**Physics Department** First Semester **College of Science** 1442 Hj/2020 **Taibah University**

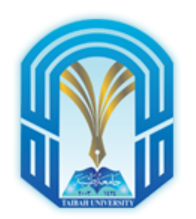

# Booklet for

# Mechanics Virtual Lab

Based on PHET interactive simulation<br>(https://phet.colorado.edu)

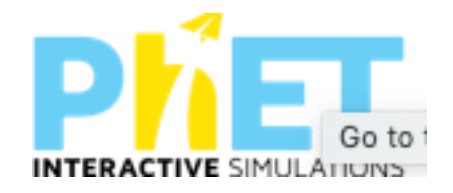

# Courses: PHYS 1 & PHYS 103

(for the students of College of Engineering & College of Computer Science and Engineering)

> Prepared by: Staff members of Department of Physics

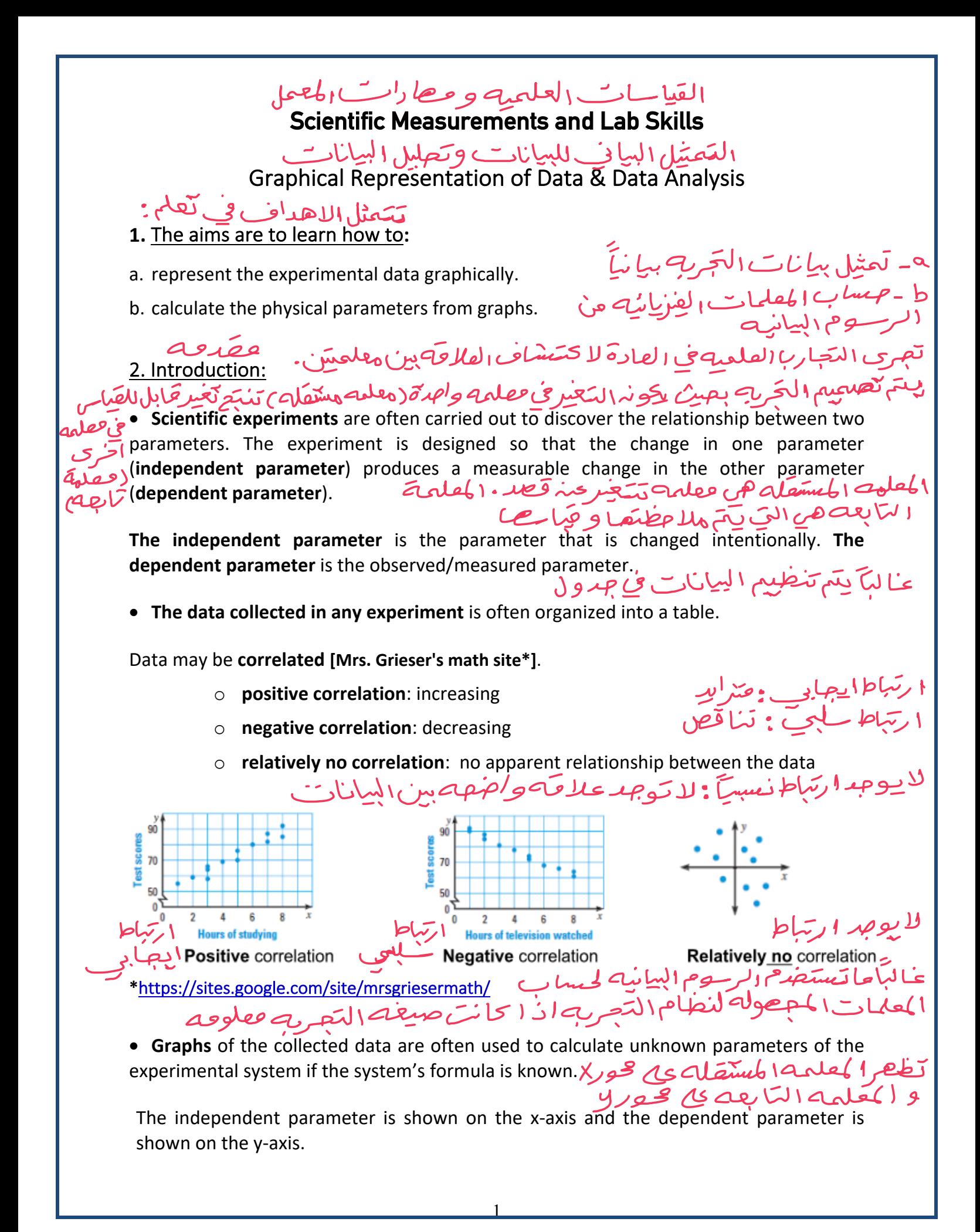

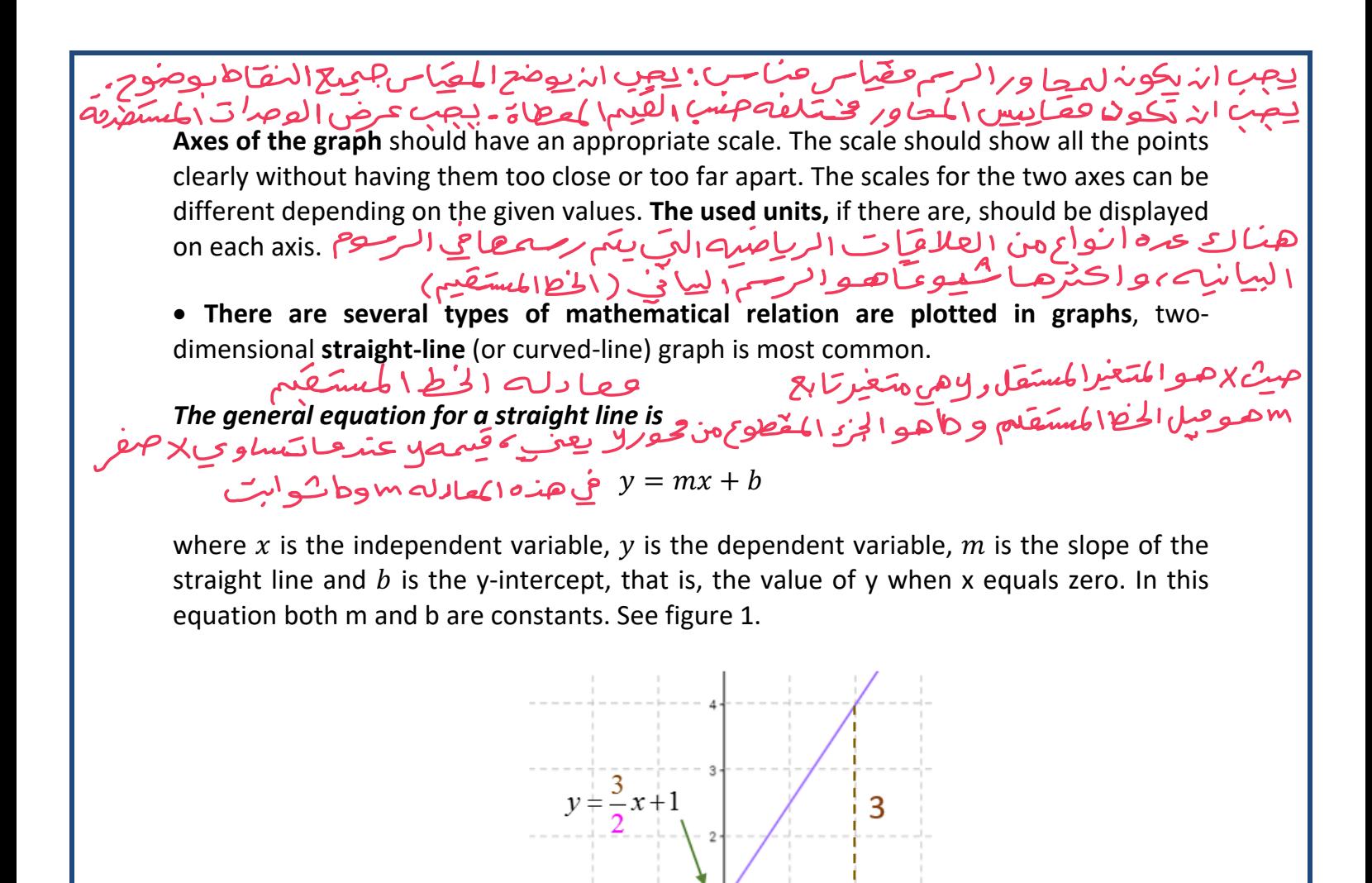

حنه النقاح مع مراعاة ان بقيه دينقاط خوى<br>وتصٍّت الخبط وتنت شرع مقول الخبط Figure 1. slope and intercept in the linear relation.

-2

#### 3. The Line of Best Fit

- **The line of best fit** is the line that passes through as many points as possible, with the remaining points grouped equally above and below the line, and spread out along the line rather than concentrated at one end.
- **The line of best fit** is used to estimates the value of a physical parameter that is not • يتم استعدام الحيا الابنب لتتقرير قيمه <sub>ا</sub>لمعلمه <sub>ا</sub>لفيزيائيه actually recorded and plotted.<br>سيف تصيف ط**ع**املا **How to add a line fit?**

2

ه الحفا الانسب هوا لخط الذي چر رأ كثر عدار

بدلاً فهذ الترتجز في بعاية واحدة

ا - *رتب بس<u>ا</u> نا تل*محينی جدول(ح*ترفیر حستیع*ّل صعیًا بِلِّ ح*ترضیت البح)*<br>1. Arrange your data in a table (independent variable versus the dependent variable)

2. <u>Making a scatter plot</u>: Describe any correlation seen. Decide whether the data can be<br>2 • محصل الخبط صنتيمت : صيف ا في ا رتيباط حرفي 2 سمستيت : صيف ا في ا modeled (does it show correlation?).حرر ما ادا ي من الله نات تخلص الارتباح ؟

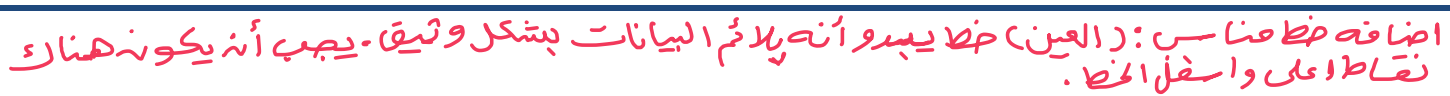

3. Adding a line fit: "Eyeball" a line that appears to fit the data closely. There should be about the same number of points above or below the line drawn as shown in figure 2.

**NOTE:** *If the formula plotted in the graph is in the form of*  = *, the fitting line should pass through the point (0,0)*

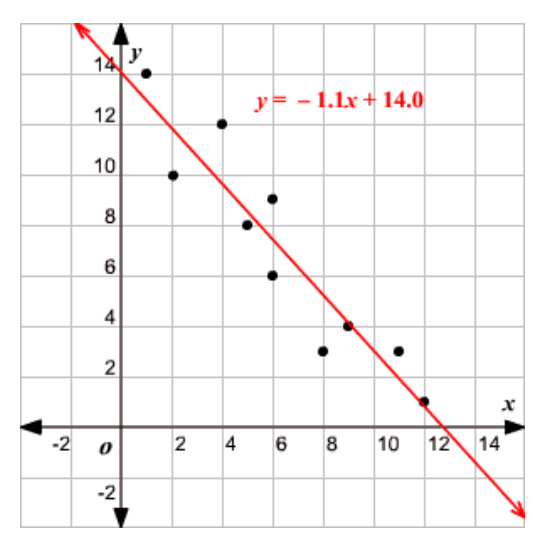

**Figure 2.** The line of best fit for scattered data.

## **To find the slope of the fitting line:**

.

 $(0,0)$ 

- $\circ$  Choose any two points on the line of best fit (i.e.,  $(x_1,y_1)$  and  $(x_2,y_2)$ ), not necessarily two data points. Next, draw a right triangle using these two points as shown in figure 3.
- o Subtract the two y-coordinates from one another and subtract the two xcoordinates from one another. Divide the y-coordinate's result with the xcoordinate's result. Reduce the number if at all possible. The slope is

\n
$$
m = \frac{\Delta y}{\Delta x} = \frac{(y_2 - y_1)}{(x_2 - x_1)}
$$
\n

\n\n $m = \frac{\Delta y}{\Delta x} = \frac{(y_2 - y_1)}{(x_2 - x_1)}$ \n

\n\n $\frac{9}{\sqrt{2}}$ \n

\n\n $\frac{y_1}{\Delta x} = \frac{(y_2 - y_1)}{(x_2 - x_1)}$ \n

\n\n $\frac{y_2}{\Delta x} = \frac{y_1 y_2}{(x_2 - x_1)}$ \n

\n\n $\frac{y_1}{\Delta x} = \frac{y_2 y_1}{(x_2 - x_1)}$ \n

\n\n $\frac{y_2}{\Delta x} = \frac{y_1 y_2}{(x_2 - x_1)}$ \n

\n\n $\frac{y_1}{\Delta x} = \frac{y_1 y_2}{(x_2 - x_1)}$ \n

\n\n $\frac{y_2}{\Delta x} = \frac{y_1 y_2}{(x_2 - x_1)}$ \n

\n\n $\frac{y_1}{\Delta x} = \frac{y_1 y_2}{(x_2 - x_1)}$ \n

\n\n $\frac{y_1}{\Delta x} = \frac{y_1 y_2}{(x_2 - x_1)}$ \n

\n\n $\frac{y_1}{\Delta x} = \frac{y_1 y_2}{(x_2 - x_1)}$ \n

\n\n $\frac{y_1}{\Delta x} = \frac{y_1 y_2}{(x_2 - x_1)}$ \n

\n\n $\frac{y_1}{\Delta x} = \frac{y_1 y_2}{(x_2 - x_1)}$ \n

\n\n $\frac{y_1}{\Delta x} = \frac{y_1 y_2}{(x_2 - x_1)}$ \n

\n\n $\frac{y_1}{\Delta x} = \frac{y_1 y_2}{(x_2 - x_1)}$ \n

Figure 3. Calculation of the slope of a fitting line.

#### انواع الاخصاء **Errors Types**

الاطأا كمطلق ( E ) : الفرق ببن القيمه التمريبيص ( كمقامه ) وانقتمه<br>الحقيقيه . ع له ا شارات (- / +) و وصرة فيزرايتيه

**Absolute Error (***E***):** The difference between the experimental (measured) value and the

true value. Then, *E* has sign (+/-) and physical units:

**E** = **Exp.** value – **True** value =  $X_e - X_t$ 

**Relative Error (E<sub>r</sub>):** The absolute error corrected for the size of the measurement or

expressed as the fraction, %, or parts-per-hundred (pph) of the true value. *Er* has a sign,

but with no units: *Er***=***[(Xe - Xt)/ Xt]\****100%**  اعاوصرة

#### HomeWorks:

#### **1. Calculation of an unknown parameter when the system's formula is known**

According to the laws of motion, the velocity of an object moving in the x-direction with a constant acceleration  $a_x$  at time t is given by

$$
v_x = v_{x0} + a_x t
$$

If the experimental data of the object velocity and the time is tabulated as

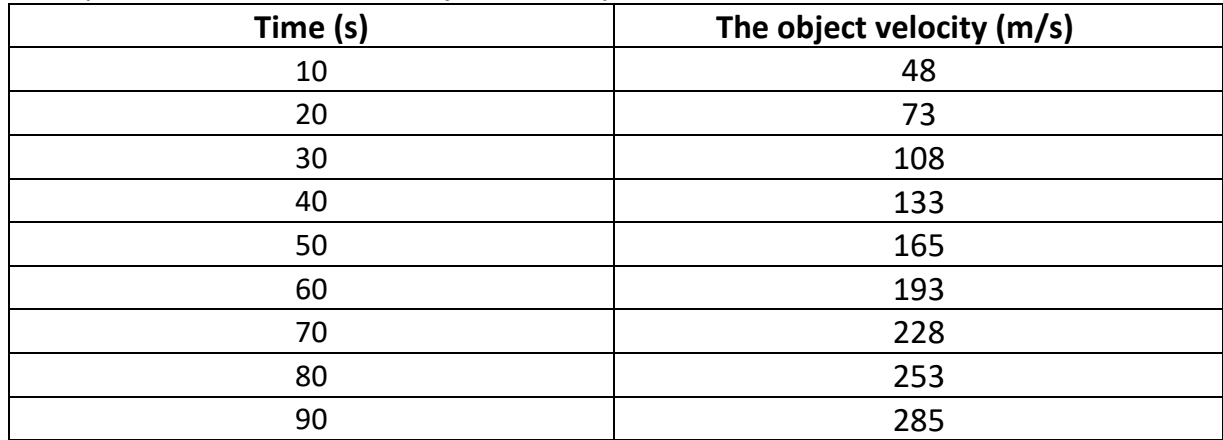

Draw a line that appears to fit the points. Then, calculate the initial velocity of the object  $v_{x0}$  and the acceleration of the motion  $a_x$ .

**Answer:**  $v_{r0}$  ~ 15 *m*/s &  $a_r$  ~ 3 *m*/s<sup>2</sup>.

#### **2. Derivation of formula from data**

The table below shows the number of woodpecker clusters in a forest. Write an equation that models the number of active clusters as a function of the number of years since 1990. **[Mrs. Grieser's math site \*]**

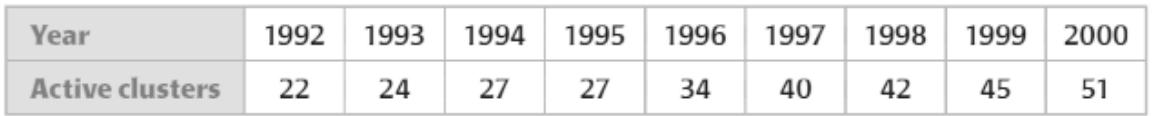

- 1) Make a scatter plot.
- 2) Does the plot show a correlation? If so, we can fit a line to the data.
- 3) Draw a line that appears to fit the points (use a straight tool such as a thin pencil or dry spaghetti strand to help fit the line).
- 4) Write an equation for the line find 2 points on the line.
	- two points \_\_\_\_\_\_\_\_\_\_\_\_\_\_\_\_\_\_\_\_\_\_\_\_

\_\_\_\_\_\_\_\_\_\_\_\_\_\_\_\_\_\_\_\_\_\_\_\_\_\_\_\_\_\_\_\_\_\_

- $\bullet$  slope \_\_\_\_\_\_\_\_
- equation \_\_\_\_\_\_\_\_\_\_\_\_\_\_\_\_
- \* https://sites.google.com/site/mrsgriesermath/

#### قجریہ ا: **Experiment 1:**  تعرب السقوط الح **Free Falling Experiment**

1. Aims: ا - حيساب تعسا دع الاجعسام الساحقل بقيط حربا فتراص أن الفقوة الوحيدة لطيظ 1- Measure the acceleration of a falling object assuming that the only force acting on the object is the gravitational force.<br>2 . <u>ل</u> يمبا ت ا م*ز دلت*مس*ا ب*را كمقا س حسو تيمس*ا د*ح الحيا <sub>ت</sub> بريد 2- Prove that the measured acceleration is the acceleration due to gravity. المنظريے<br>2. Theory: يقال اُن الجسم الذي يتحرك فقط بتأثير الجاذبيه بكونه حمر السقوط وحرجت معصوف في قانون نيوتن للثاني للحركة السقوط الم لحسه ص Free falling of an object: An object that is moving only because of the action of gravity is said to be free falling and its motion is described by Newton's second law of motion. حندما يستقط الحسم سد سد سد تصنيف به د سده العربي العربي و اصرته غيظ وحرفتون با المع العربي عن المع المعلم المعلم المعلمات المعلم<br>When an object falls through a vacuum is subjected to only one external force, the gravitational force, expressed as the weight of the object. **So, the acceleration of such object a = the acceleration due to gravity g.** Then the motion of a free-falling object could be described as in the following equation:  $d = y - y_0 = v_{0y}t + \frac{1}{2}gt^2$ Where **d** is the distance between the initial and final vertical positions and  $v_{0y}$  is the initial velocity of the free-falling object. If the initial velocity is  $v_{0y} = 0$  so  $d = +\frac{1}{2}gt^2$ \_لمكهد اعارة كماية المعادلة:

We can rewrite the equation as:  $2d = g\,t^2$ عـذ رسم في (حور×) و المحدد فحور المخل المنتوجه دكون عظيم يعبر بنيقطه الاحل والميل يب When drawing  $t^2$   $(x - axi)$  and 2d  $(y - axi)$ . the result will be a straight

line passing through the origin and its slope =  $g$ 

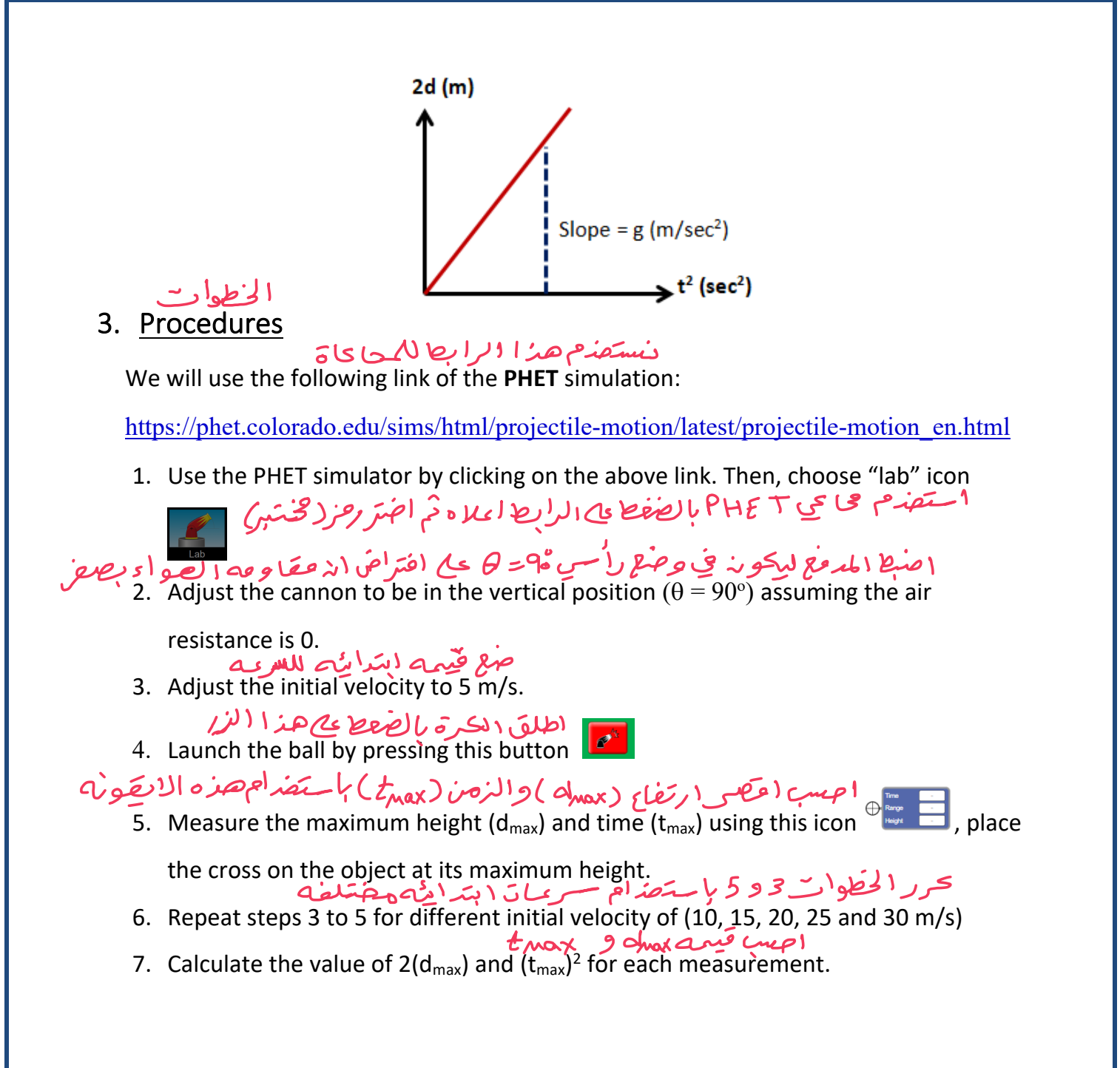

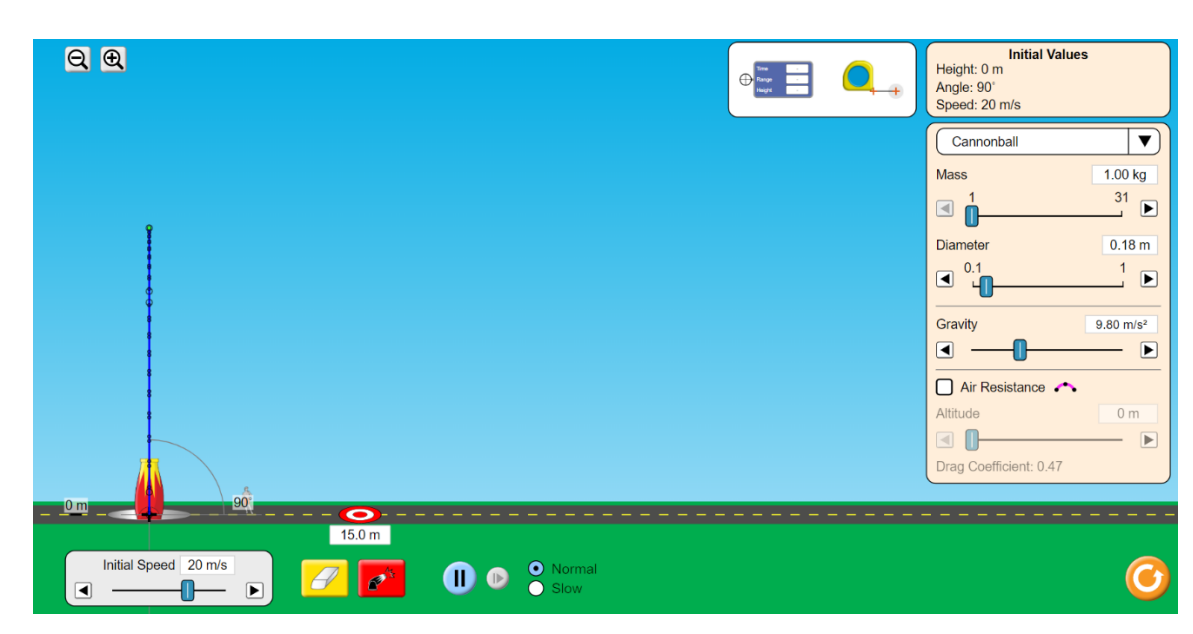

Figure 1. Simulation setup and its initial setting parameters

# $4. \frac{25}{\text{Results}}$ 1.

1. You may record your results in the following table:

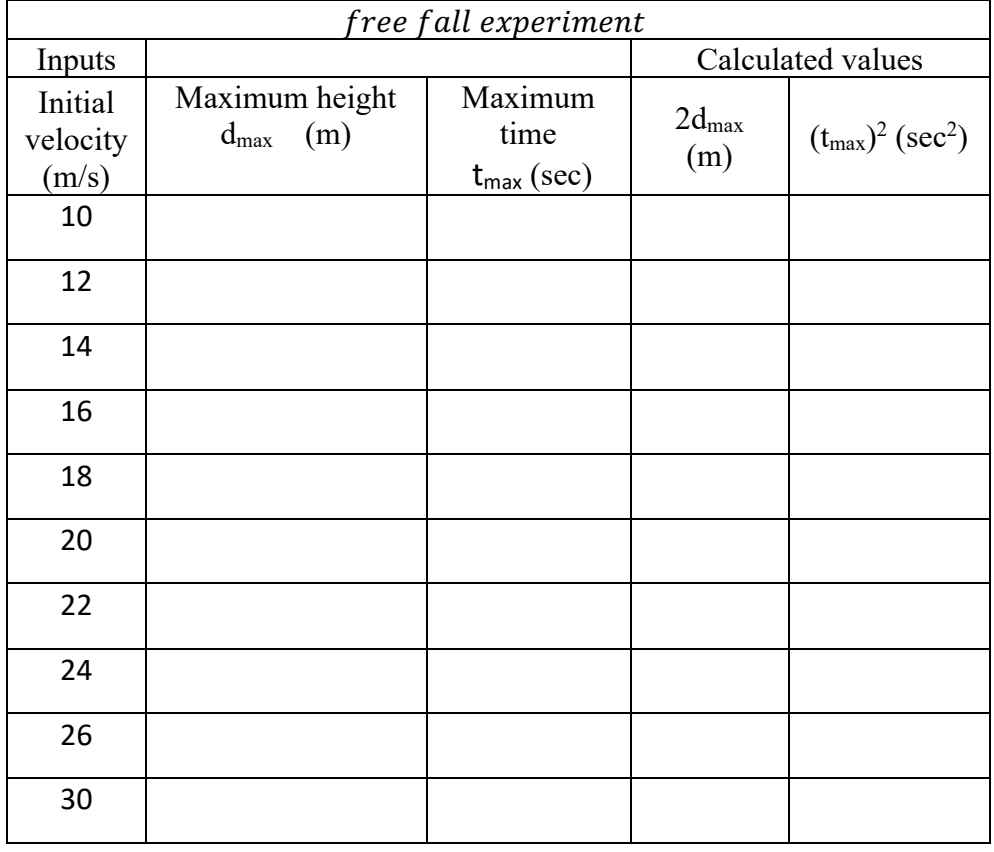

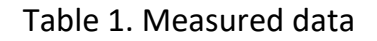

استصدم المعلاق 2. Using the relation:  $d = y - y_0 = \frac{1}{2}gt^2$ 3. Draw the relation between (2d<sub>max</sub>) on the y-axis and  $(t_{\text{max}})^2$  on the x-axis to get a straight line passing through the origin with slope = the acceleration due to gravity. Acceleration due to the gravity (g) = Slope = .......  $m/s^2$ *قیا رہ* نتیا ڈیسلے بالقیم 1 لینظریت لیتسارے الحجاری ہے۔<br>4. Compare your result with the theoretical value of the acceleration due to gravity

(9.8 m/s2)

## **Experiment 2:**

## **Vectors**

#### 1. Aims

1. Learn how to represent a vector in space and determine its components.

2. Determine the resultant of adding two vectors.

#### 2. Theory

Any vector quantity can be represented as a line segment where its length represents the magnitude of the vector, and the angle θ represent the direction of the vector as shown in figure 1. A vector can be resolved into two components; x – component  $(a_x)$  and y – components  $(a_y)$ , their magnitudes can be determined using the equations:

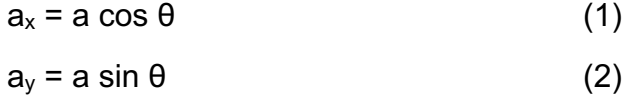

where a is the magnitude of vector  $\vec{a}$  and  $\Theta$  is the angle the vector  $\vec{a}$  makes with the positive  $x - a$ xis counterclockwise. We can use the following two methods to determine the resultant vector  $\vec{c}$  for two or three vectors:

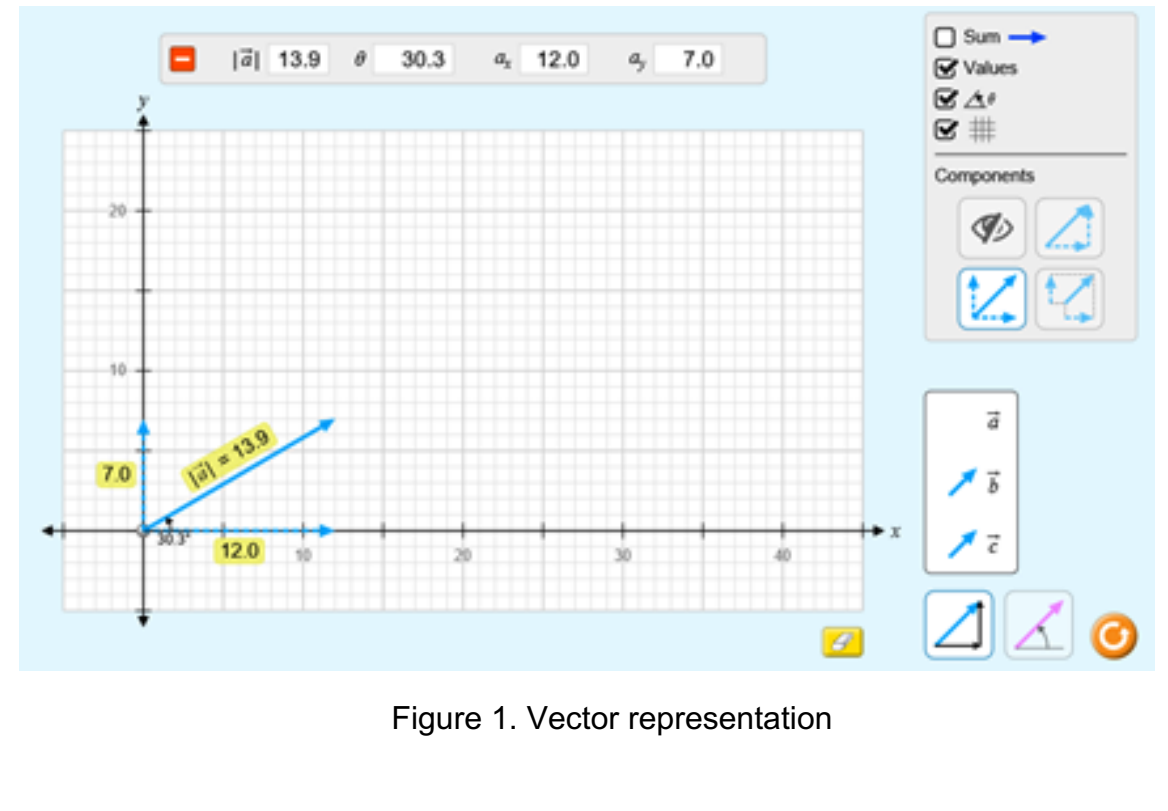

#### *Analytical method*

To determine the resultant vector, each added vector should be resolved into x and y components. Then, solving for the components of the resultants vector.

$$
C_x = A_x + B_x \tag{3}
$$

$$
C_{\gamma} = A_{\gamma} + B_{\gamma} \tag{4}
$$

where  $C_x$  is the x-component of the resultant vector,  $C_y$  is the y-component of the resultant vector. The magnitude and direction of the resultant vector can be calculated using the following equations:

$$
|\vec{R}| = \sqrt{(R_x)^2 + (R_y)^2},
$$
\n(5)

$$
\theta_R = \tan^{-1} \left( \frac{R_y}{R_x} \right). \tag{6}
$$

#### *1- Graphical method*

The resultant vector is calculated using head to tail method. Starting with drawing the first added vector. Then, draw the second added vector so that its tail is at the head of the first one. The resultant vector is that drawn from the tail of the first to the head of the last vector. The magnitude of the resultant vector is represented by the length of the line segment, while the direction is the angle it makes with the positive x-axis counter clock wise.

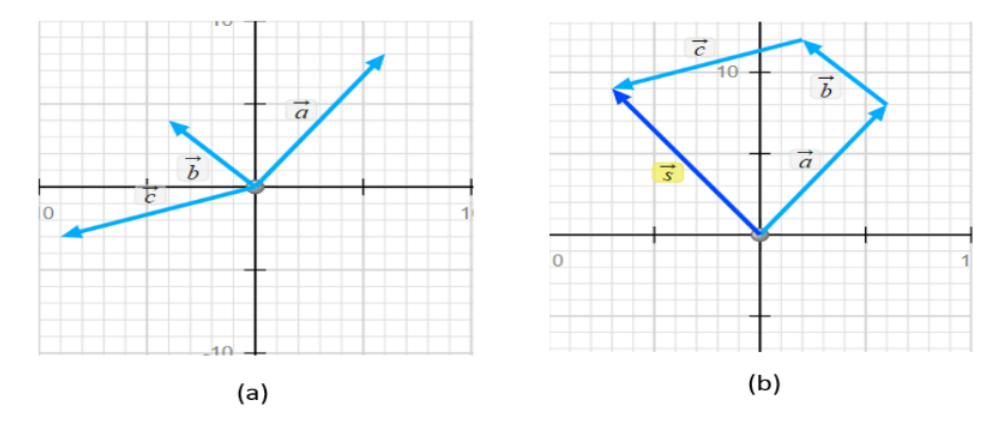

Figure 2a shows three vectors using PHET simulation, while figure 2b shows the method of adding such vectors using head to tail method.

## 3. Procedure and Results:

## **Part I: Finding the components of a vector**

We will use the following link of the PHET simulation: https://phet.colorado.edu/sims/html/vector-addition/latest/vector-addition\_en.html

1. Open the vector addition PHET simulation. Select Explore 2D screen. The screen can be divided into sections as shown in figure 3.

2. Click on the P-panel and mark Values and  $\theta$ .

3. Drag a vector *d* from vector panel (2) to graph paper (1) and move the tail of the vector to the origin and make the angle to be zero. Choose a certain length of the vector by moving its head to the length you like to have (figure 4 is an example).

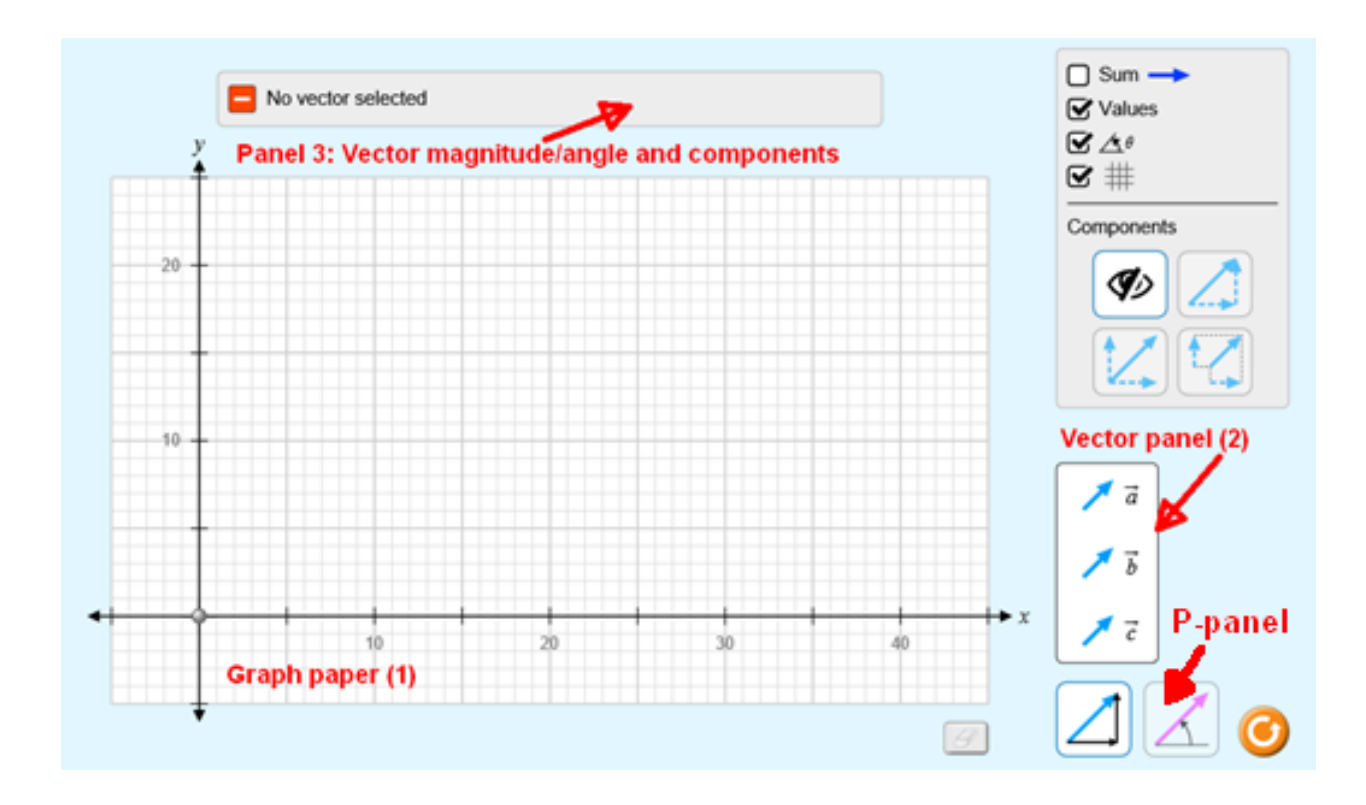

Figure 3. Simulation setup (Part I)

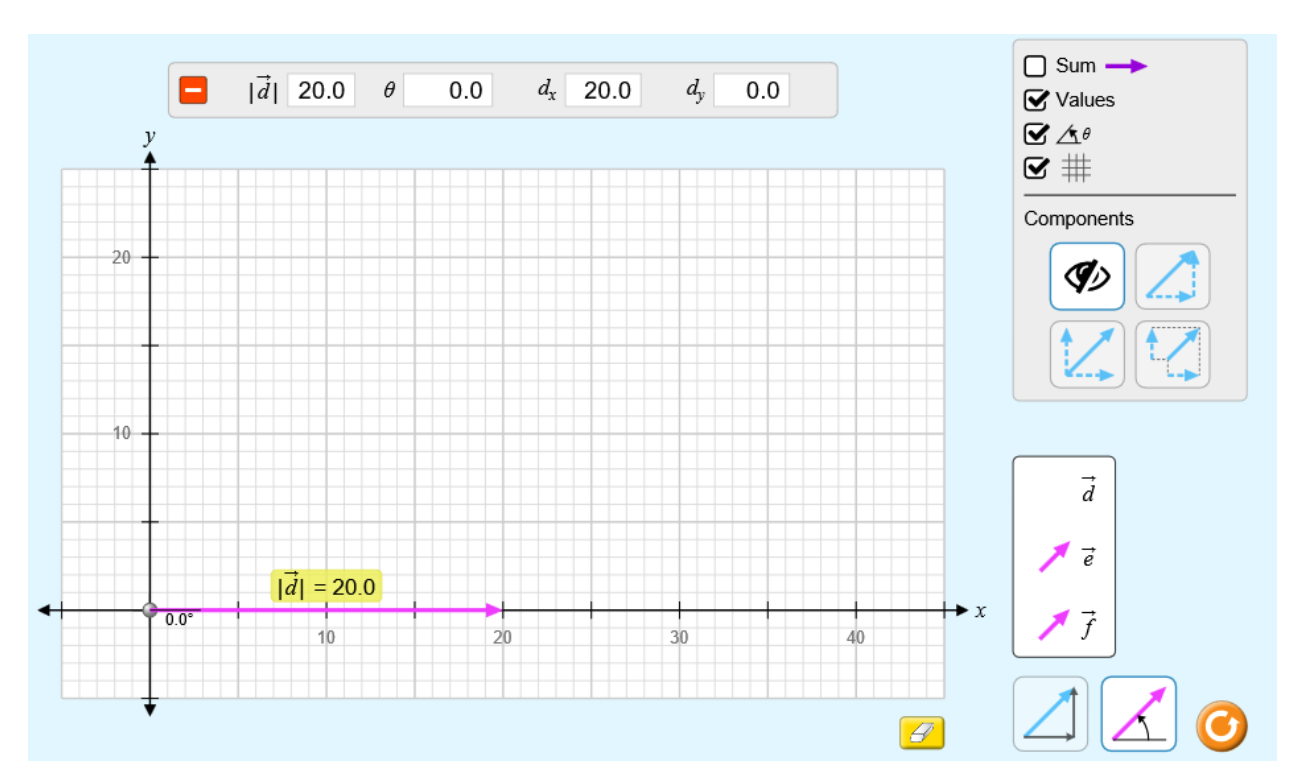

Figure 4. Example of vector creation

4. Write down the values of the vector's magnitude, angle, x-component, and ycomponent from panel (3) into column 2, 3, 4, 7, respectively, in Table 1 (below).

5. Find the x-component of the vector  $\vec{a}$  by using the formula  $a_x = a \cos(\theta)$  and record the result in the column 5 of Table 1.

6. Find the y-component of the vector  $\vec{a}$  by using the formula  $a_y = a \sin(\theta)$  and record the result in the column 8 of Table 1.

7. Increase the angle of the vector by pressing on its head and move counter-clockwise, but without changing its length. Repeat the experiment steps  $(4 - 6)$ .

8. Repeat step 7 at different angles of the vector till an angle of 90°.

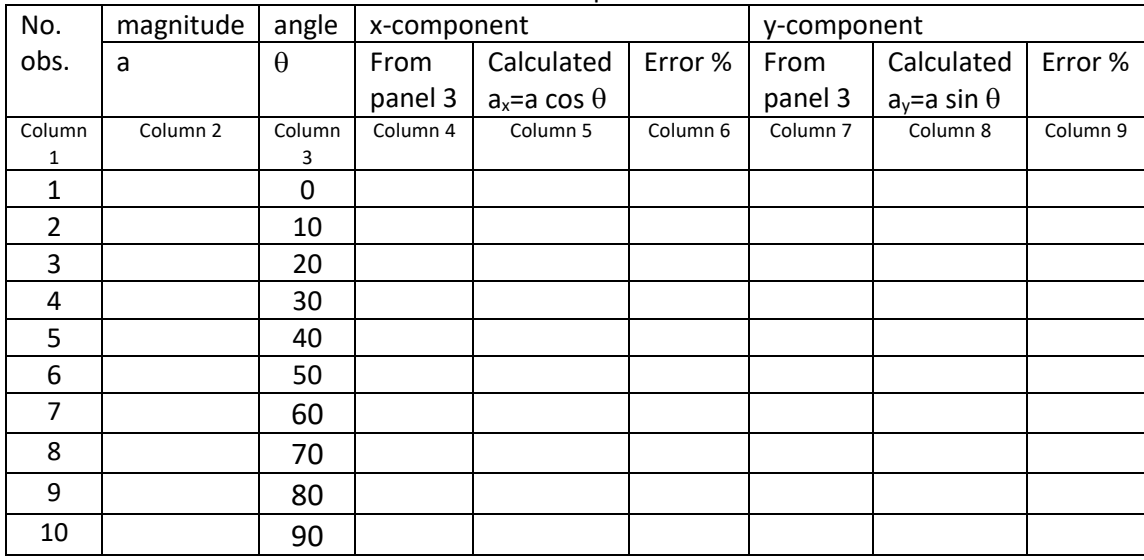

#### **Table 1:** Components of a Vector

#### **Part II: Finding the resultant of adding two vectors**

1. Select EQUATIONS screen of the vector addition PhET simulation as shown in figure 5. 2. Adjust the suitable lengths and orientations of vectors  $\vec{a}$  and  $\vec{b}$ . You can control the component lengths of a vector using the base panel (5).

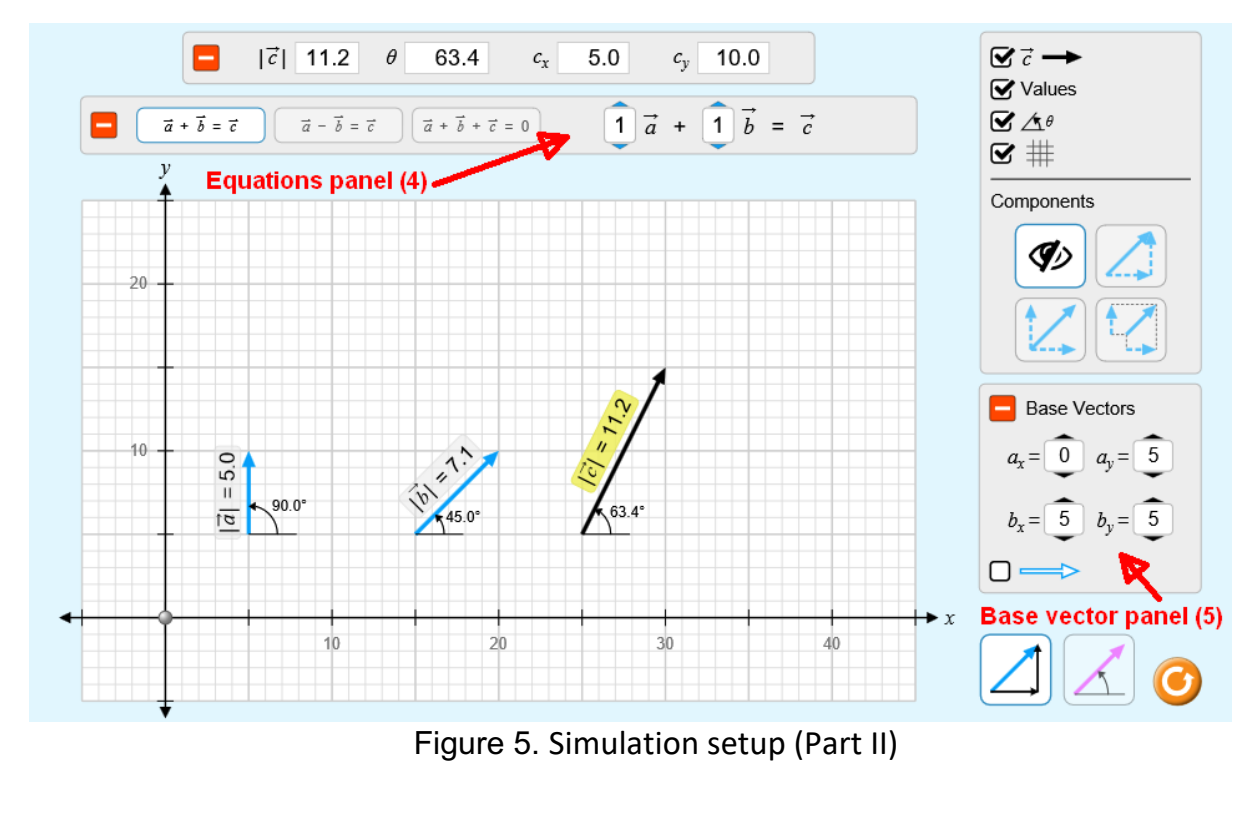

3. Record the length, angle, and components of vectors a, b, and the resultant vector c from panel (3), after clicking on each of them, in the respective cells in table 2 (below).

4. Calculate the x- and y-components of the vectors  $\alpha$  and  $\beta$  using the formulas  $a_x = \alpha$  $cos(\theta)$ ,  $b_x = b cos(\theta)$ ,  $a_y = a sin(\theta)$ , and  $b_y = b sin(\theta)$  and record the results in the respective cells of Table 2.

- 5. Calculate the x-component of the resultant vector  $\vec{c}$  by  $c_x = a_x + b_x$
- 6. Calculate the y-component of the resultant vector  $\vec{c}$  by  $c_y = a_y+b_y$
- 7. Calculate the magnitude of the resultant vector using the formula:  $|\vec{c}| =$

$$
\sqrt{(c_x)^2 + (c_y)^2}
$$

8. Calculate the angle of the resultant vector using the formula:  $\theta_R = \tan^{-1}(c_y/c_x)$ 

9. Repeat steps (2-7) at different components of vectors  $\vec{a}$  and  $\vec{b}$  through Panel 5. Record the observed values in table 2. Compare between the observed and calculated values and determine the error.

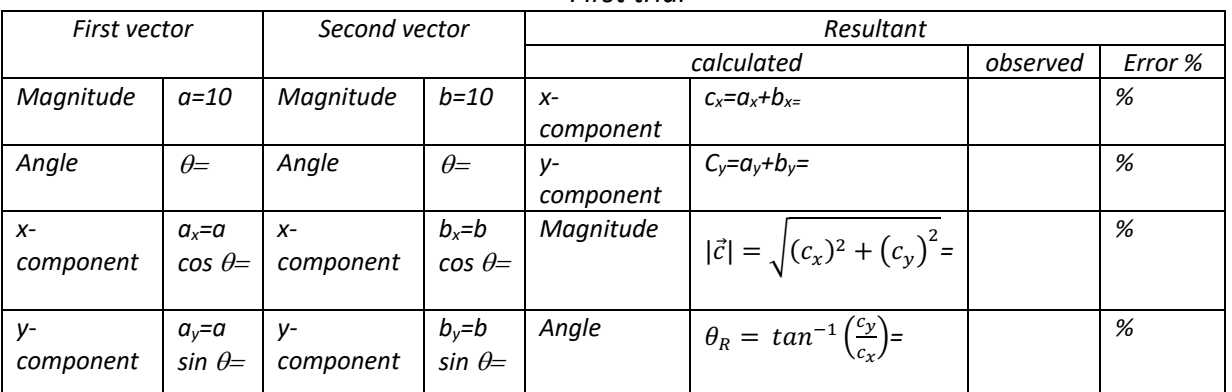

*Second trial*

#### *Table 2: Addition of two vectors First trial*

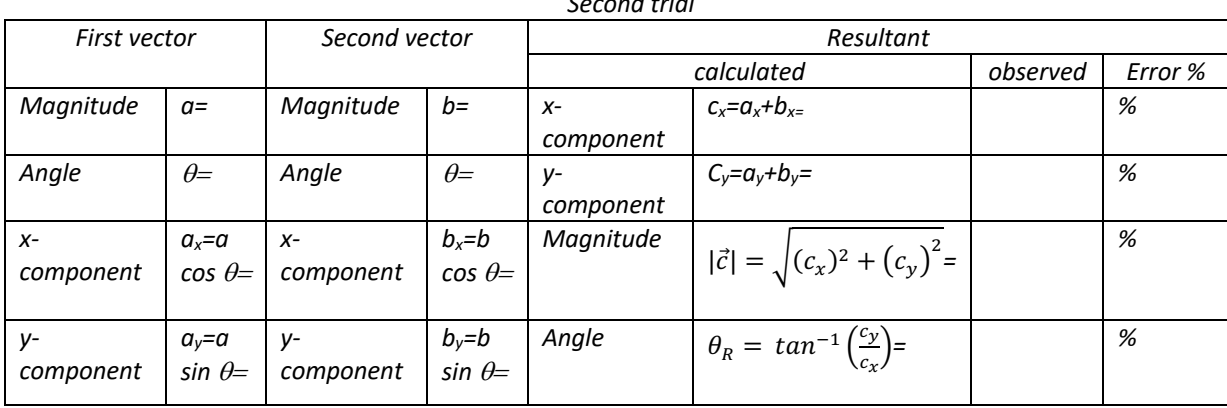

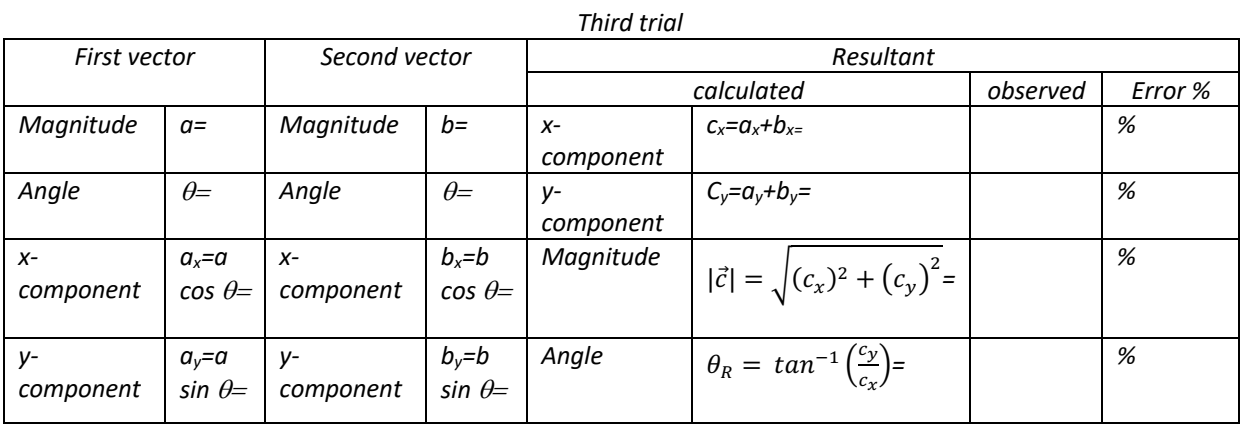

## **Experiment 3:**

#### **Newton's Laws of Motion**

#### 1. Aim

Verification of Newton's laws of motion, first and second laws.

## **PART I: Newton's First Law of Motion**

#### 2.1. Theory

*Newton's first law of motion* states that an object at rest remains at rest and an object in motion remains in motion with the same velocity unless acted upon by what we call an unbalanced force. Let's break this law down by defining some key terms; velocity and unbalanced force. Velocity is the speed of an object in a specified direction. An unbalanced force is an external force that changes the motion of an object. When an object is at rest or moving at a constant velocity, all the forces acting on it are balanced.

#### 3.1. Procedure # A

 We will use the following link of the PHET simulation: https://phet.colorado.edu/sims/html/forces-and-motion-basics/latest/forces-andmotion-basics\_en.html

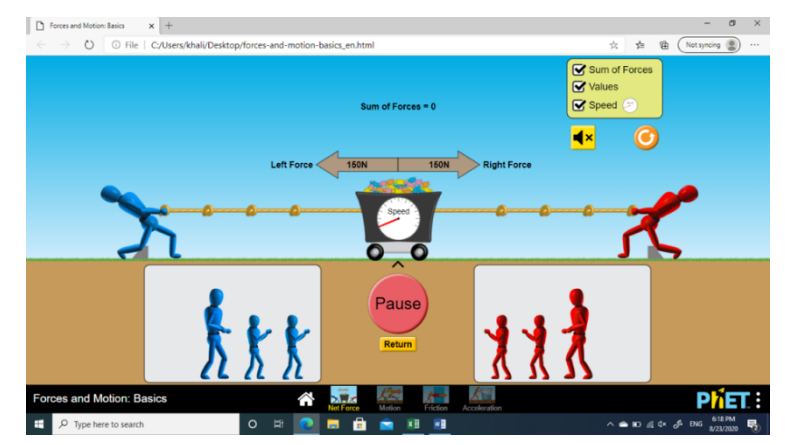

**Figure 1.** The setup of the "Net Force" window of the PHET simulator

**For the first part** of Newton's law, open the simulator. Then, press on "Net Force"

icons **and choose two equal objects and pick them up as shown in figure 1.** If two equal forces (balanced forces) acted on the object it will remain at rest (first part of Newton law).

**For the second part** of Newton's law, open the PHET simulator using the above link. Then

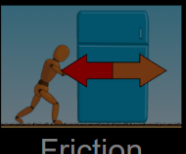

choose the "Friction" icon  $\blacksquare$  Triction . The window shown in figure 2 will be presented.

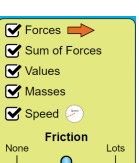

- 1. Click on yellow panel  $\Box$  and mark on "Sum of force", "Values", "Masses", "speed ".
- 2. Pick up any box and places on the 50 kg box, see figure 2
- 3. Adjust the applied force at 90 N (you can choose any value).
- 4. Adjust the opposing friction force at 60 N (you can choose any value), then the resultant force will be 30 N.
- 5. Start the simulation.
- 6. The box will start moving with a certain speed.
- 7. Decrease the applied force or increase the friction force until the difference between them is zero (balanced forces).

At that point, you will notice that the box continues moving with a constant speed (zero acceleration), which demonstrates the second part of Newton's first law.

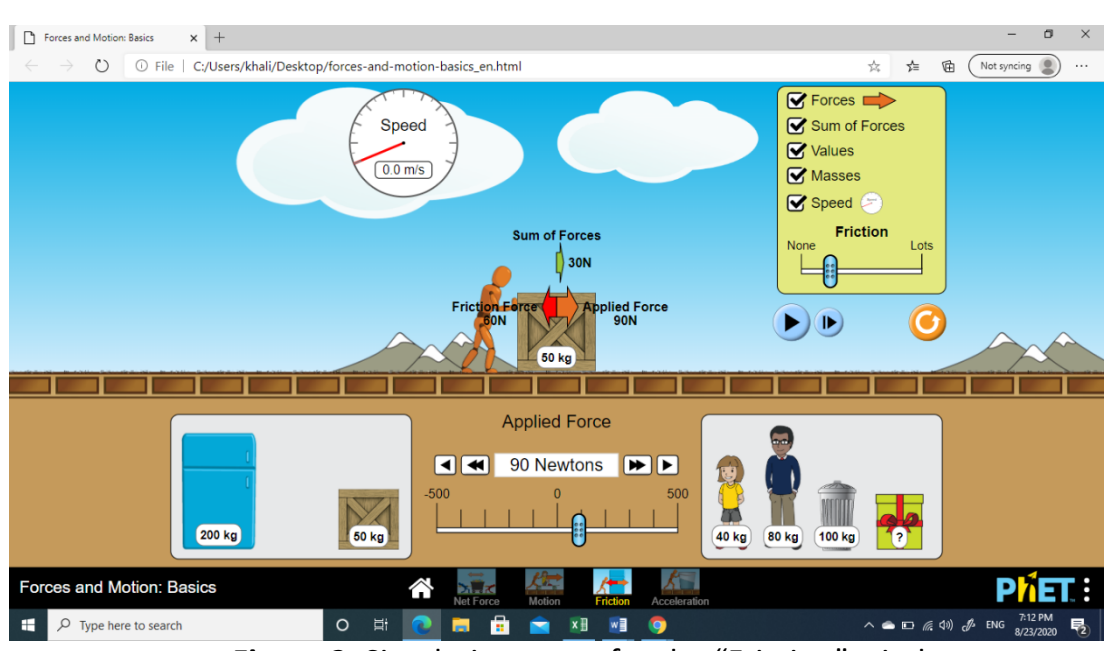

**Figure 2.** Simulation setup for the "Friction" window.

## **PART II: Newton's Second Law of Motion**

#### 2.2 Theory

*Newton's second law* states that the force on an object is directly proportional to its acceleration when the mass is constant. It also states that when force is constant, acceleration is inversely proportional to the mass of the object. The purpose of this simulation is to demonstrate these two relations.

#### 3.2. Procedure # B

1. Open the PHET simulator using the above link. Then click on the "Acceleration"

icon  $\mathbb{R}$ . The window shown in figure 3 will appear.

- 2. Setup the simulation as shown in figure 3.
- 3. Pick the 50 Kg box from below.
- 4. Set the applied force at 70 N, and move the friction to "None".
- 5. Run the simulator by clicking on  $\bullet$  icon.
- 6. Record the acceleration of the box.
- 7. Repeat the above steps for masses of 80, 90, 100, 130, 140, 150, 180, 200, 250 kg.
- 8. Record your data and tabulate them as shown in table 1 below.

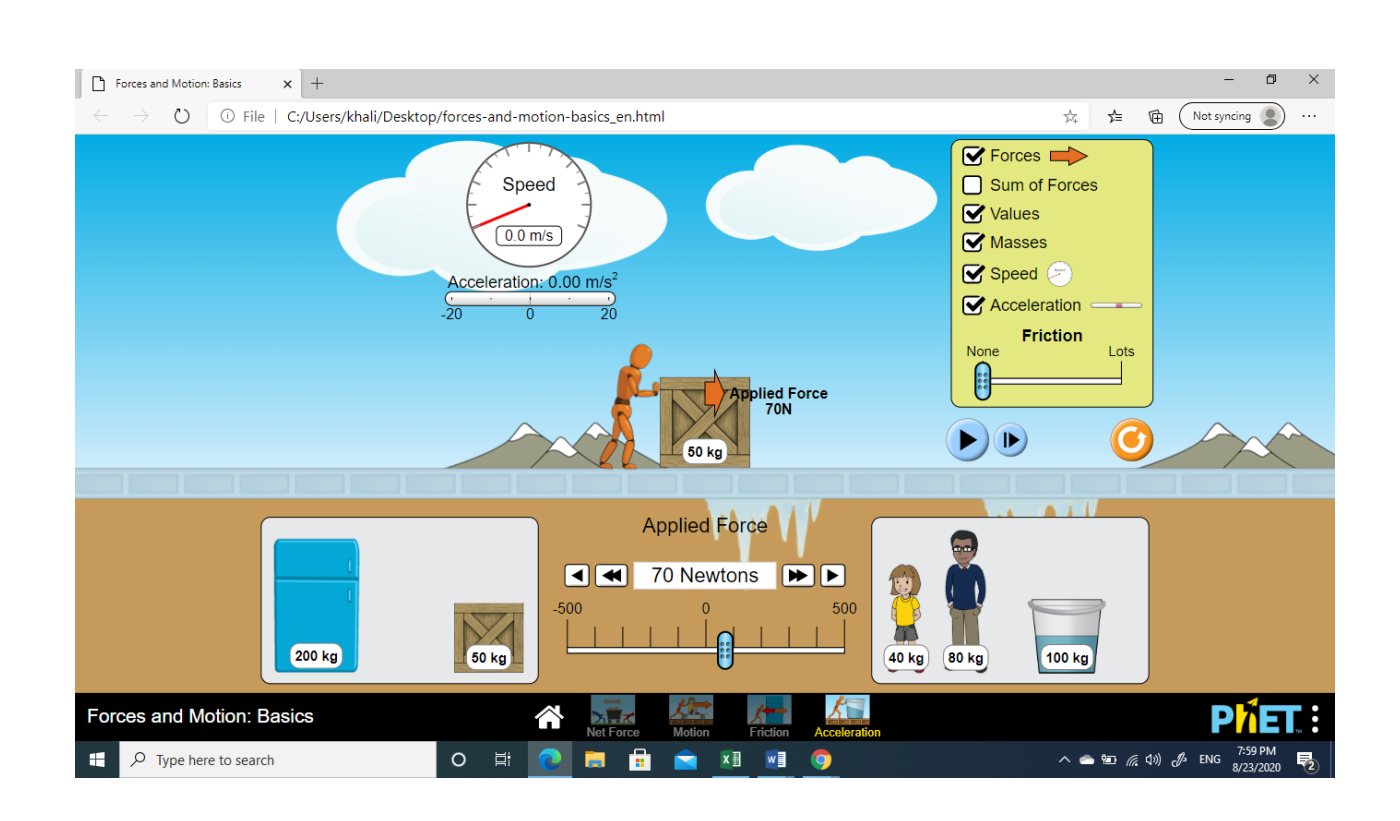

**Figure 3.** Simulation setup of the "acceleration" window.

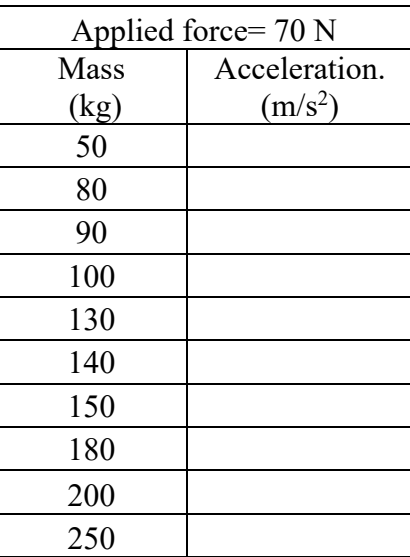

#### Table 1. Measured data (Method A)

## 4.1. Results for procedure # B

- 1. From the table, plot mass (kg) against acceleration (m/s<sup>2</sup>).
- 2. From the graph, find the acceleration when the mass of the object is changed to 120 kg and 220 kg.

………………………………………………………………………………… ………………………………………………………………………………… ………………………………………………………………………………… ………………………………………………………………………………… ………………………………………………………………………………… ....................................................................................................

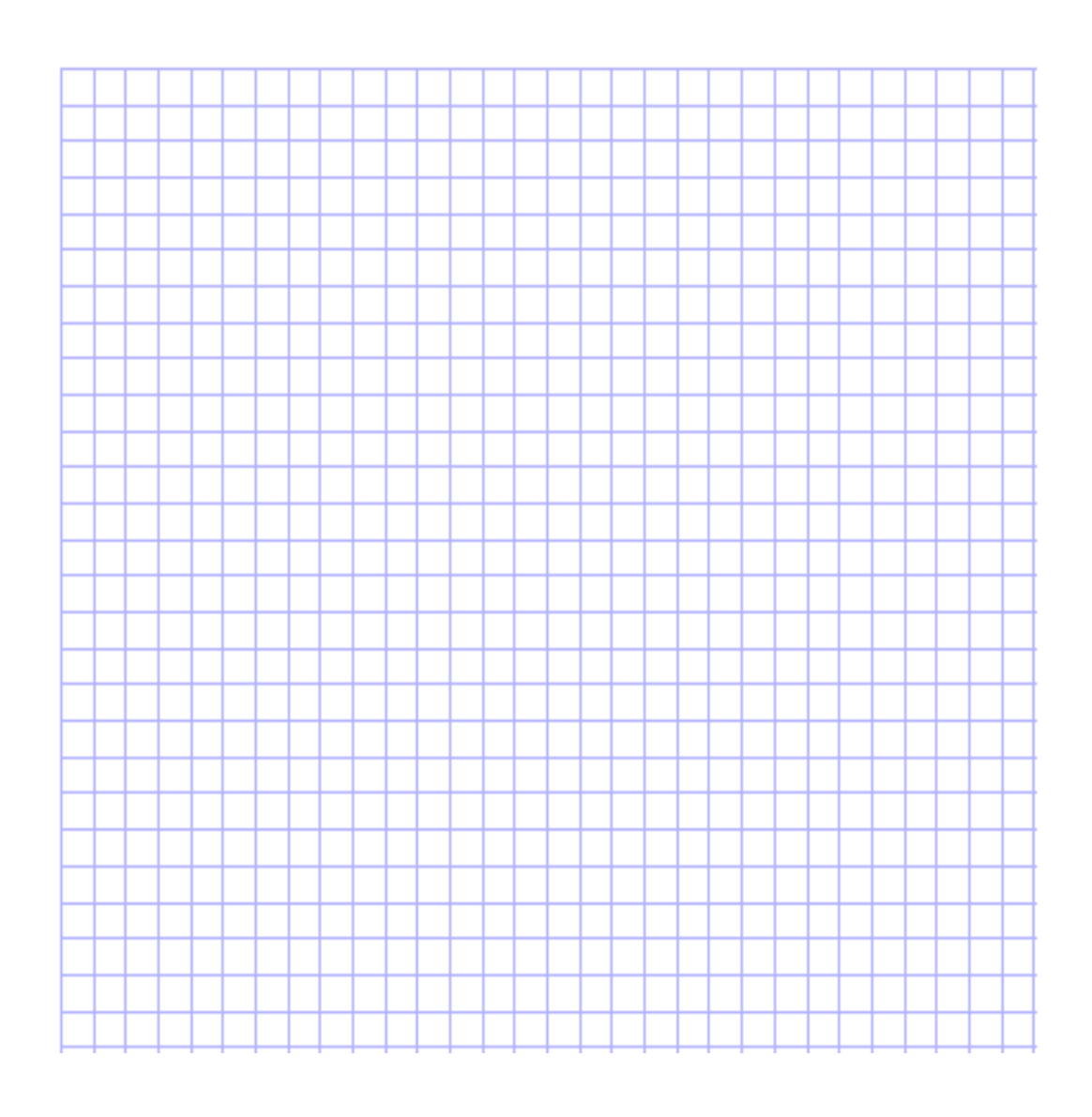

## 3.3. Procedure # C

- 1. Arrange the simulator as shown in figure 4.
- 2. Apply forces of values from 10 N to 100 N to a box of mass of 50 Kg.
- 3. Run the simulator and record acceleration.
- 4. Record your data as shown in table 2 below.
- 5. Using the data from table, plot force versus acceleration

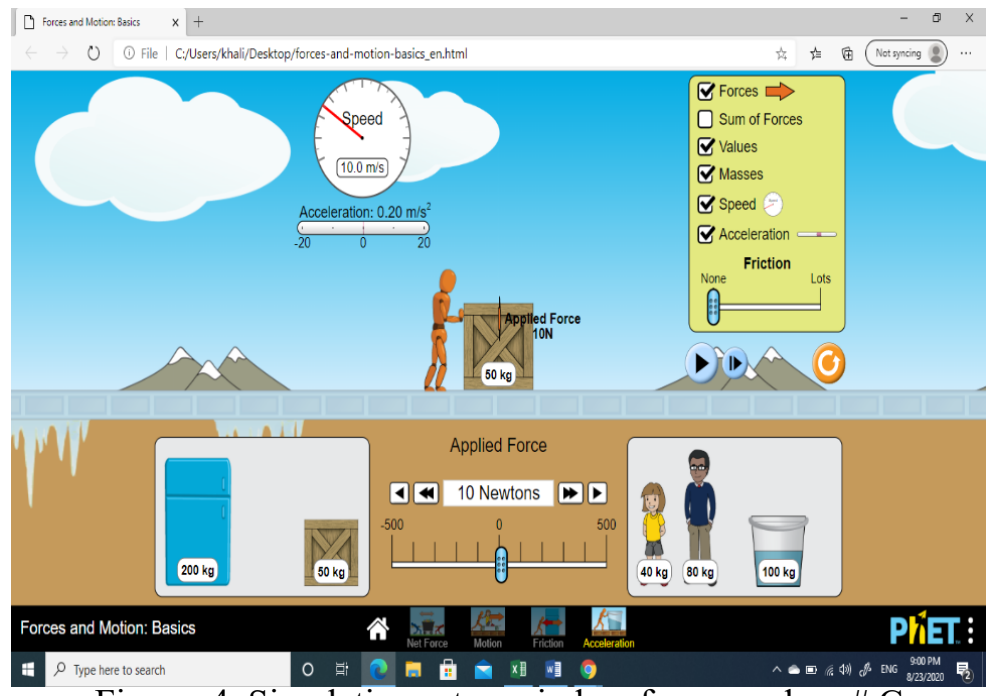

Figure. 4. Simulation setup window for procedure  $\#C$ 

#### Table 1. Measured data

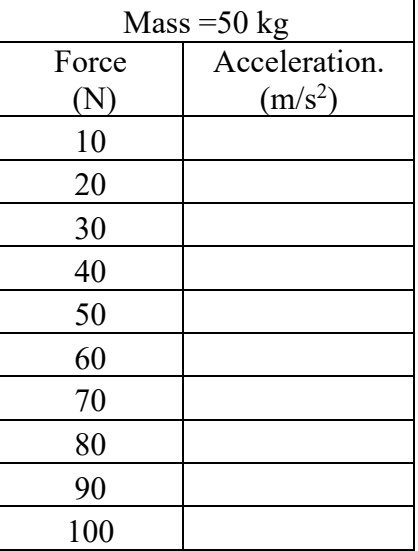

## **4.2.** Results for procedure # C

- 1. From the table, plot force (N) against acceleration  $(m/s<sup>2</sup>)$ .
- 2. From the graph, find the acceleration of the object when the applied force is changed to 55 N and 75 N.

……………………………………………………………………………………… ……………………………………………………………………………………… ……………………………………………………………………………………… ……………………………………………………………………………………… ……………………………………………………………………………………… ………………………………………………………………………………………

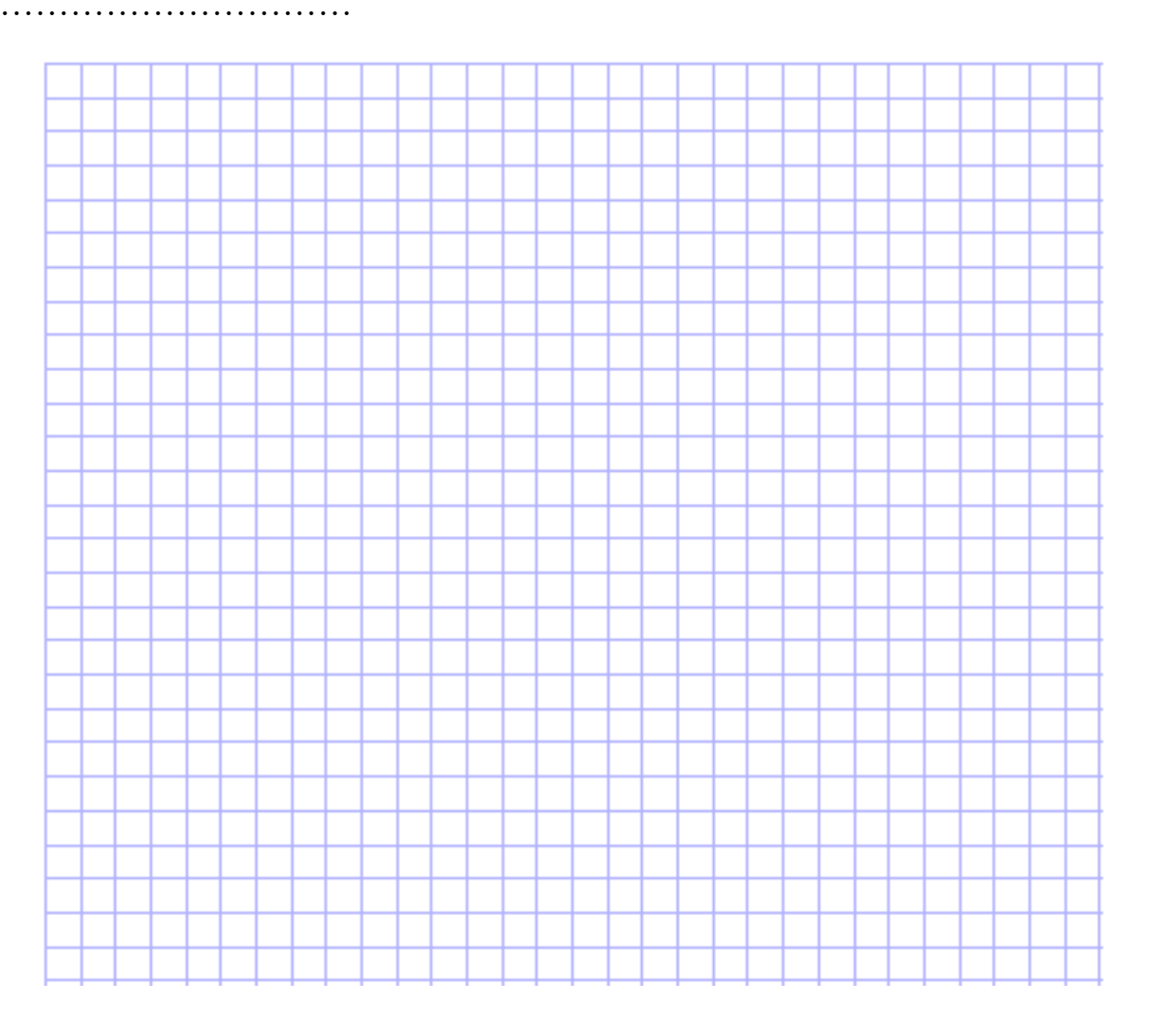

## **Experiment 4: Projectile Motion**

## 1. Aim

The purpose of this experiment is to study the main characteristics of a projectile motion. For a given initial velocity, the projectile range and height will be measured at various initial angles and will be also calculated by modeling the motion of an object at constant acceleration.

## **2.**Theory

## **Projectile Motion**

- An object may move in both the  $x$  and  $y$ directions simultaneously
- The form of two-dimensional motion we will deal with is called projectile motion

#### **Assumptions of Projectile Motion**

- The free-fall acceleration is constant over the range of motion
	- It is directed downward
	- It is reasonable as long as the range is small compared to the radius of the Earth
- The effect of air friction is negligible
- With these assumptions, an object in projectile motion will follow a parabolic path
	- This path is called the *trajectory*

## **Range and Maximum Height of** a Projectile

- When analyzing projectile motion, two characteristics are of special interest
- The range,  $R$ , is the horizontal distance of the projectile
- The maximum height the projectile reaches is h

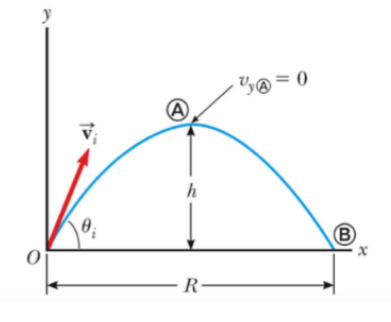

#### **Projectile Motion Diagram**

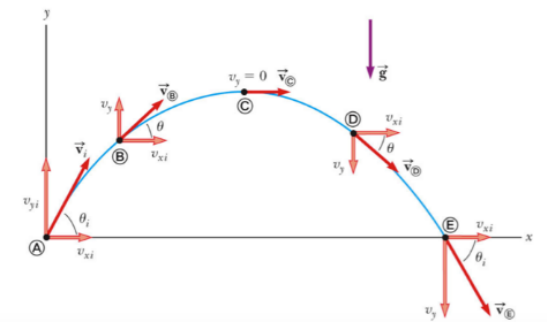

#### **Projectile Motion -Implications**

- The y-component of the velocity is zero at the maximum height of the trajectory
- The acceleration stays the same throughout the trajectory

## **Range of a Projectile, equation**

• The range of a projectile can be expressed in terms of the initial velocity vector:

$$
R = \frac{v_i^2 \sin 2\theta_i}{g}
$$

• This is valid only for symmetric trajectory

#### **The total time of motion**

 $t(total) = \frac{2v_i \sin(\theta_i)}{2}$  $\overline{g}$ 

## **Height of a Projectile, equation**

• The maximum height of the projectile can be found in terms of the initial velocity vector:

$$
h = \frac{v_i^2 \sin^2 \theta_i}{2q}
$$

• This equation is valid only for symmetric motion

## **3.**Procedure

We will use the following link of the PHET simulation:

https://phet.colorado.edu/sims/html/projectile-motion/latest/projectile-motion\_en.html

1. Use the PHET simulator by clicking on the above link. Then, choose "lab" window by

clicking on its icon  $\blacksquare$ . The window presented in figure 1 will show up.

- 2. Adjust the initial velocity at 20 m/s.
- 3. Adjust the gravity at 9.80 m/s<sup>2</sup>.
- 4. Do not select the air resistance (without air resistance).
- 5. Make the launching from the ground (at 0 m).
- 6. Complete the table below at different launching angles.
- 7. Record your data and tabulate them as shown in table 1.

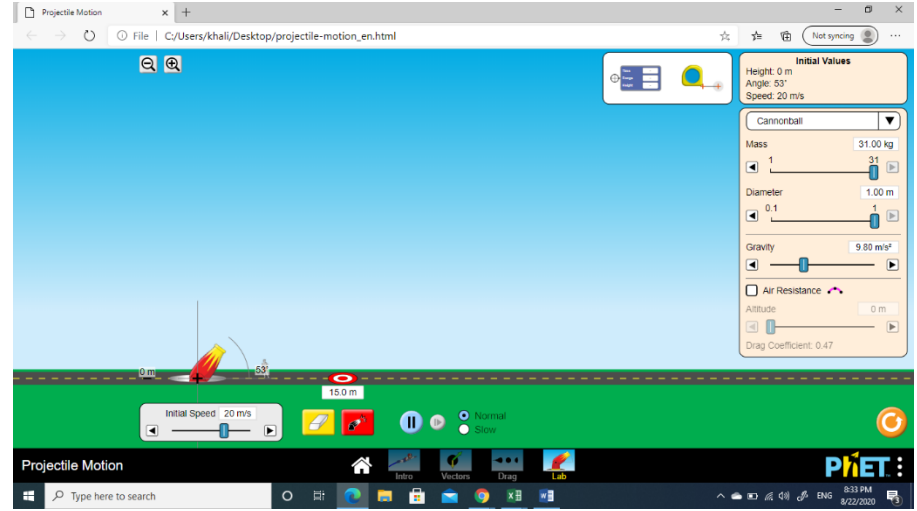

**Figure 1.** Simulation setup of the "lab" window

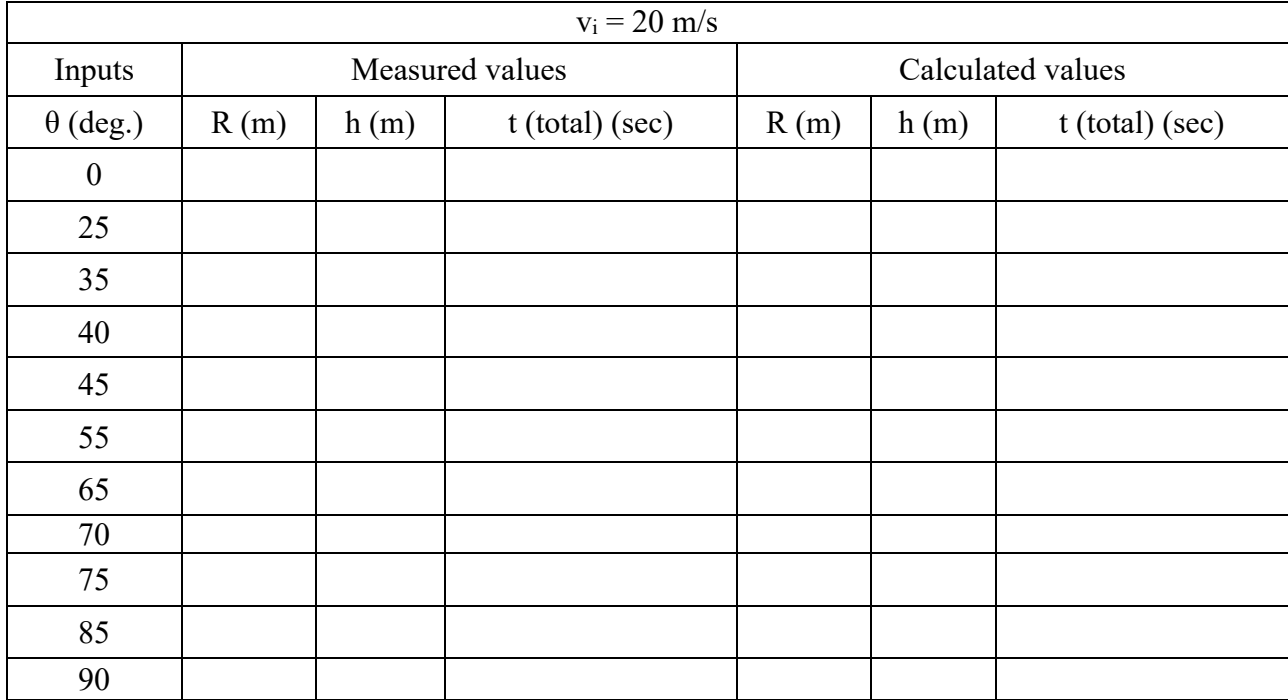

#### Table 1. Measured data

## 4. Results

- 1. Calculate the range R (m), height (h) and the total time t(total) using the equation appended in section 2..
- 2. From the table, plot the input angle  $(\theta_i$  (deg.) versus range R (m).
- 3. From the graph determine the angle at which the range (R) is maximum.

…………………………………………………………………………………………...

From the graph determine the ranges for  $\theta_i = 50^o$  . and  $\theta_i = 80^o$ 

…………………………………………………………………………………………... …………………………………………………………………………………………

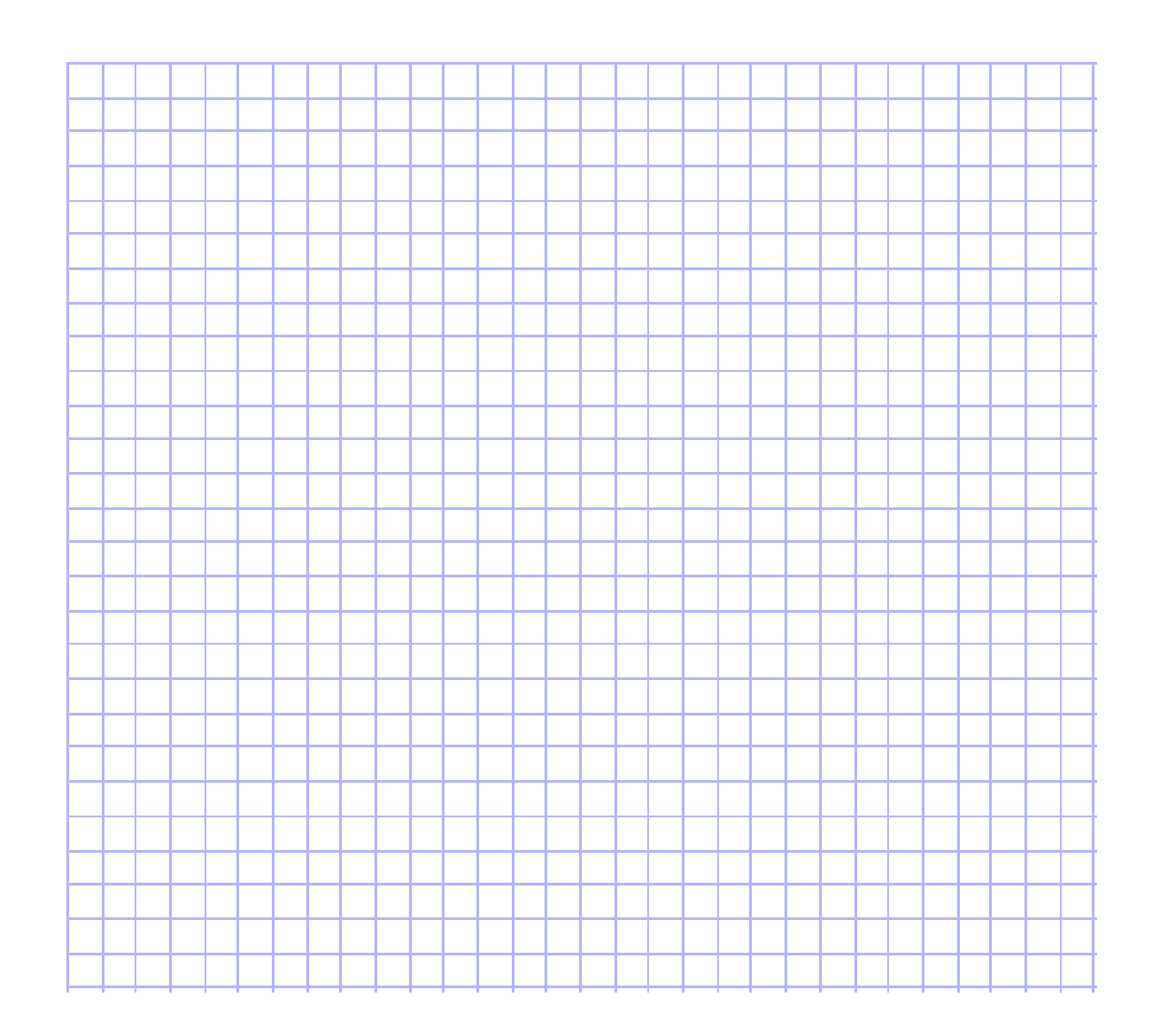

## **Experiment 5:**

#### **Hooke's Law**

#### 1. Aims:

1- Verification of Hook's law.

2- Determination of the spring constant.

#### 2. Theory:

When a force **F** is applied to an elastic material, it either stretches or compresses in response to the applied force.

- In mechanics, the force applied per unit area is known as **stress (i.e., stress=F/A)**, and the ratio between the material compresses or stretches extent **ΔL** to its initial length **Lo** is known as **strain (i.e., strain= ΔL/ Lo).**

**- Hooke's law states that** within the elastic limit, the strain of a material is proportional to the stress that produces it, so that Stress/Strain=*C* where *C* is a constant known as **modulus of elasticity** whose unit is N.m-2.

- Mathematically, Hooke's law is commonly expressed as:

#### **F** a **ΔL, then F =- K.ΔL**

where

• F is the force applied on the spring (Restoring force).

**ΔL** is the extension length.

• K is the constant of proportionality which is known as **spring constant** in N/m. So, K could be defined as the applied force needed to produce a unit extension of the spring.

The negative sign means that the force exerted by the spring opposes the spring's displacement.

If the applied force **F** is the weight of a mass m hanged on the spring (see Figure 1), we will get

#### **F = mg = - K.ΔL**

Therefore, **in order to verify Hooke's Law**, we must verify that the applied force **F (or mg)** on a spring is proportional to the distance to which the spring is stretched where the constant of proportionality is K **(see Figure 2)**.

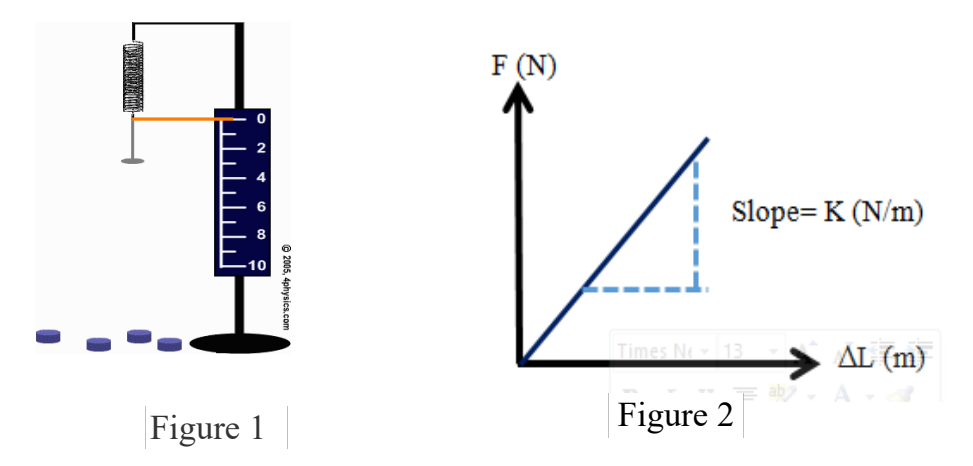

#### 3. Procedure

 We will use the following link of the **PHET** simulation: https://phet.colorado.ed u/sims/html/masses-and-springs-basics/latest/masses-and-springsbasics\_en.html

1. Use the PHET simulator by clicking on the above link. Then, choose "Stretch"

icon by clicking on  $\begin{array}{|c|c|c|}\n\hline\n\text{I} & \text{I} & \text$ 

2. Set the two springs at two different spring constants ( $K_1$  and  $K_2$ ) as shown by the red arrows in the below picture. Then, Click on the "Unstitched Length" button

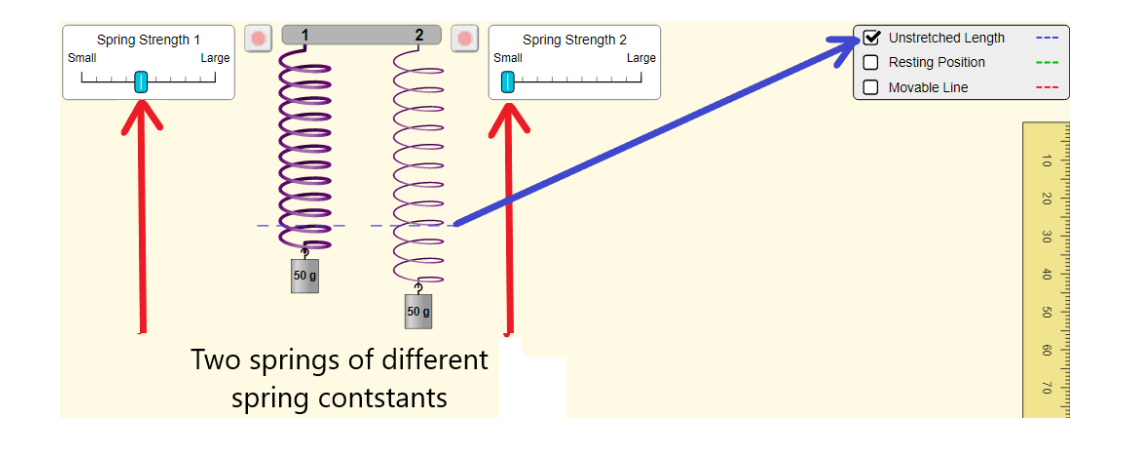

3. Drag the unstarched Length dash line (blue line) to the end of the mass-loadfree springs to measure their original lengths as shown in the picture below.

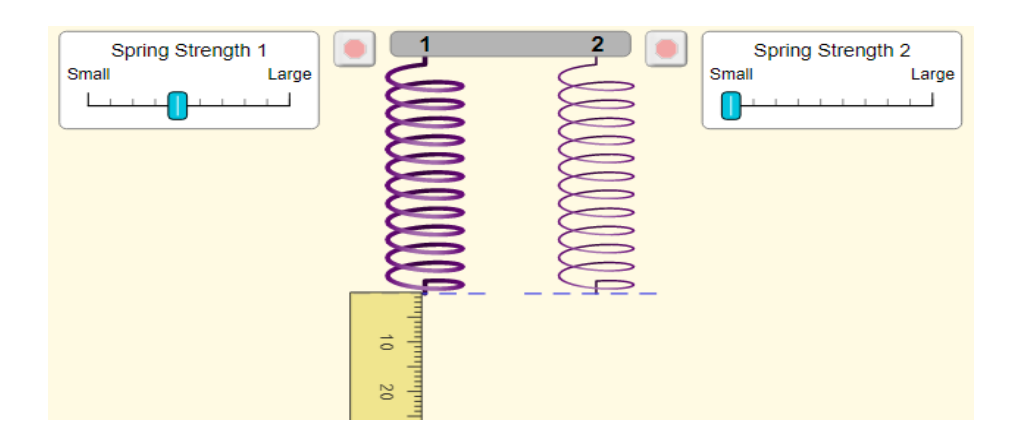

4. Hang one of the masses to the spring and measure the final position of the spring's edge (which is equal to the change in the spring's length ΔL).

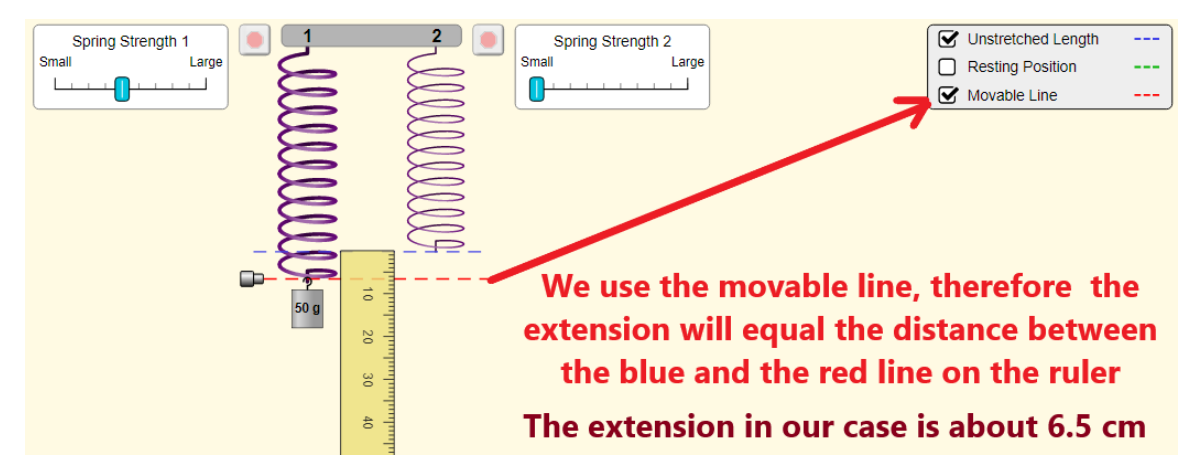

- 5. Repeat the above steps with different masses.
- 6. Plot a graph using your readings, the applied force (**mg**) vs. the increase in the spring length Δ**L.**
- 7. You should convert the unit of the mass from gram (g) to kilogram (Kg) and the unit of the length from cm to m. So that K will take the units of N/m.

## 4. Results

1. You may record your results in the following table:

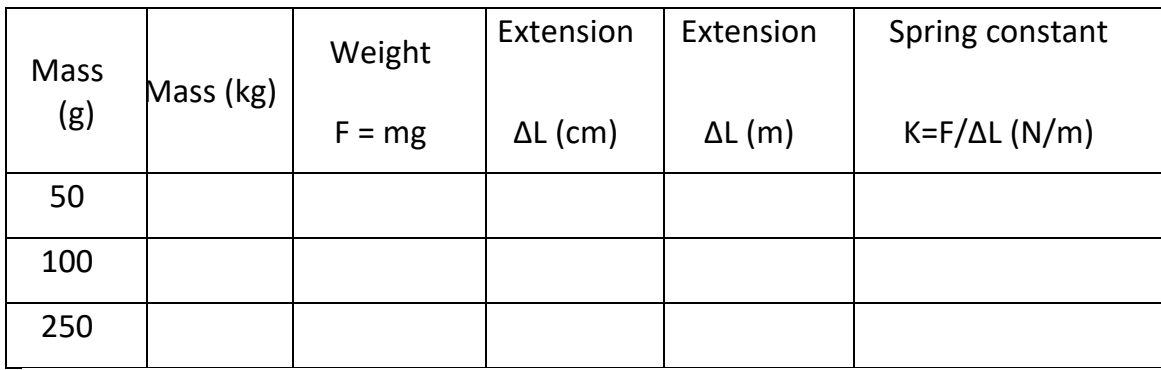

- 2. Draw the relation between F on the Y-axis and ΔL on the X-axis, we get a straight line passing through the origin where its slope is equal to  $K_1$ , as shown in Figure 2.
- 3. Repeat the above steps to determine the spring constant  $K_2$  of the right spring.
- 4. Determine the green unknown mass by hanging it to the spring and measure the corresponding extension.

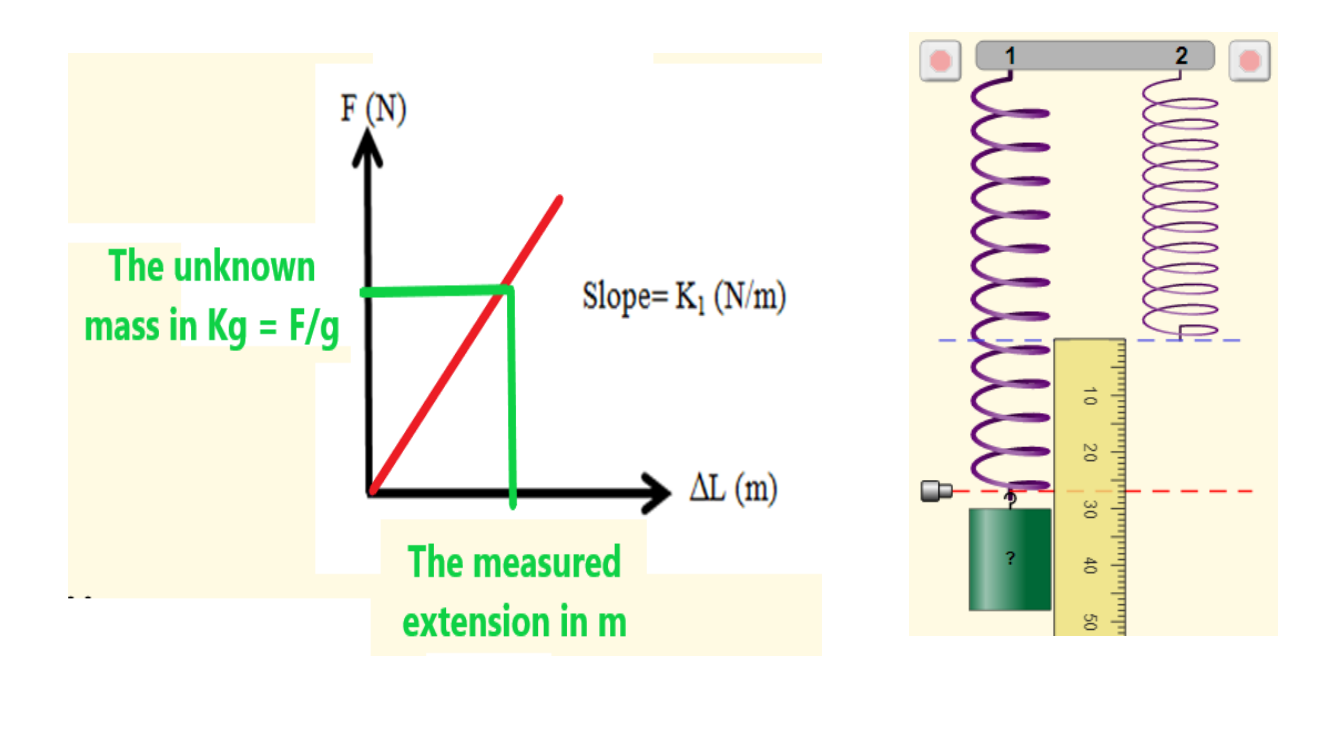

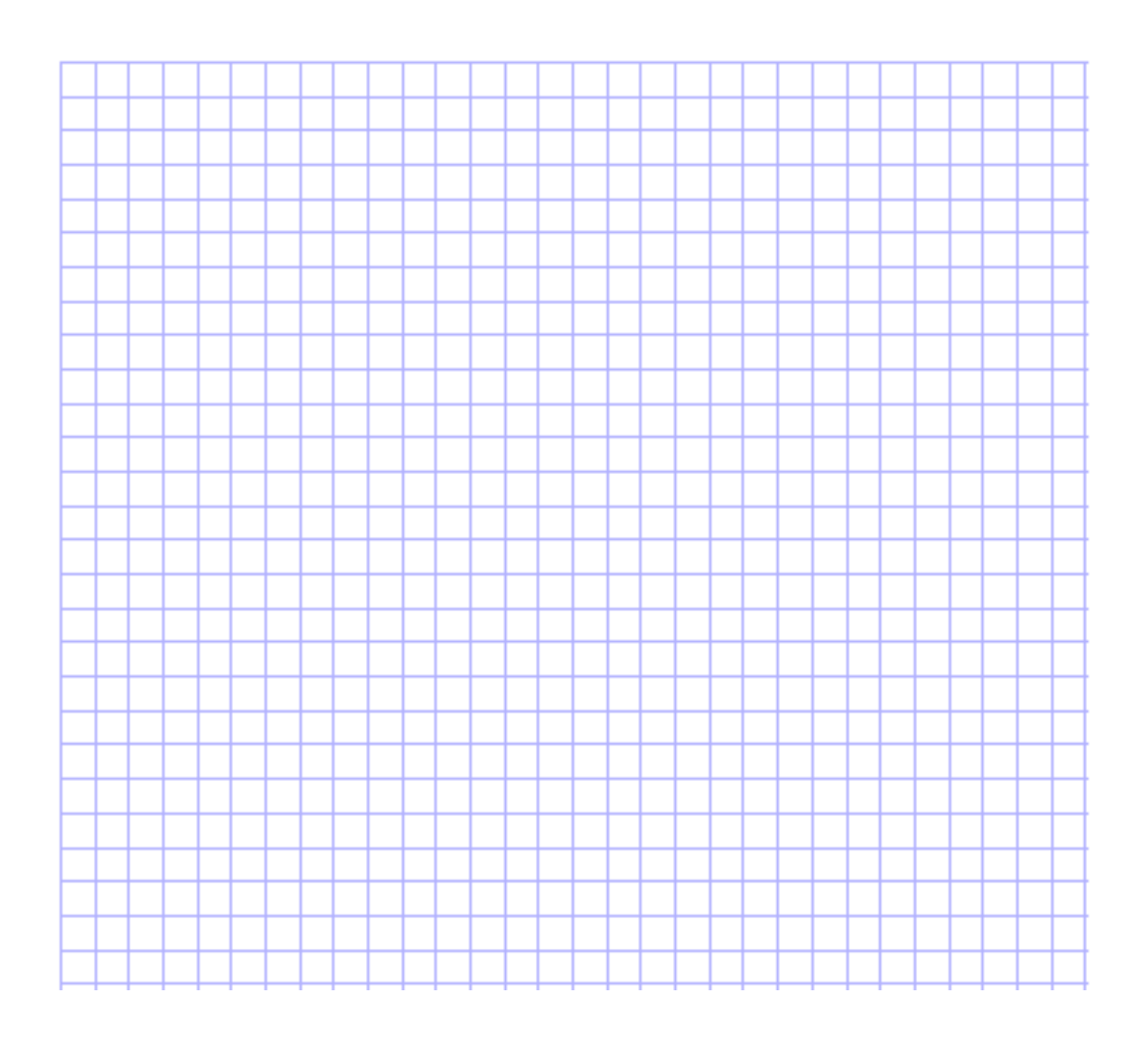

## **Experiment 6:**

## **The simple pendulum**

## 1.Aims:

- 1. Study the simple harmonic motion of a simple pendulum.
- 2. Measure the acceleration due to gravity  $(g)$  on different planets.

#### 2. Theory:

The simple pendulum consists of a small sphere (bob) suspended by a string whose mass is negligible in comparison with that of the sphere. The string length is very much larger than the radius of the sphere. Under these conditions, the sphere has a transitional motion along a circular arc (see Fig. 1).

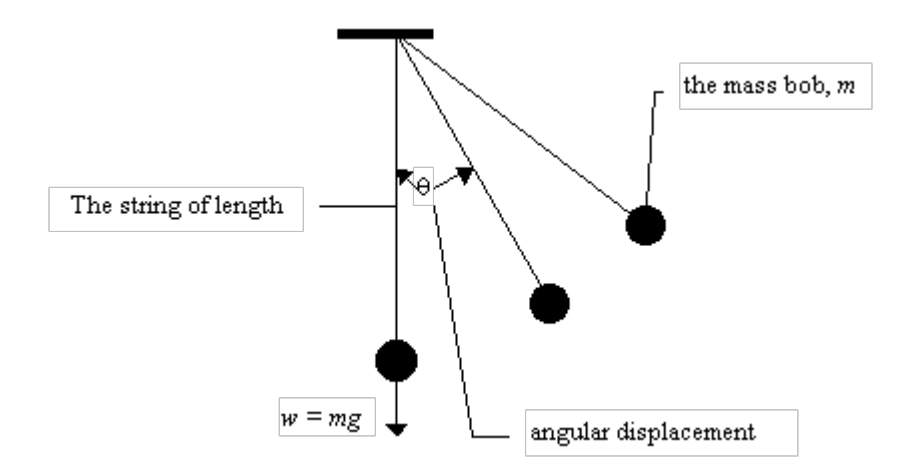

**Fig. 1**. Diagram Analysis of the Simple Pendulum.

For a small angle  $(\theta)$  between the string and the vertical direction, the period of oscillation  $(T)$  is given by:

$$
T = 2\pi \sqrt{\frac{L}{g}}.
$$

where (L) is the length of the pendulum measured from the top of the string (at the fixed point) to the center of the bob.

 The time period (T) of a simple pendulum does not depend on the mass or the initial angular displacement, but depends only on the length (L) of the string and the value of the gravitational field strength  $(g)$ .

#### 3. Procedure

We will use the following link of the **PHET** simulation

https://phet.colorado.edu/sims/html/pendulum-lab/latest/pendulum-lab\_en.html

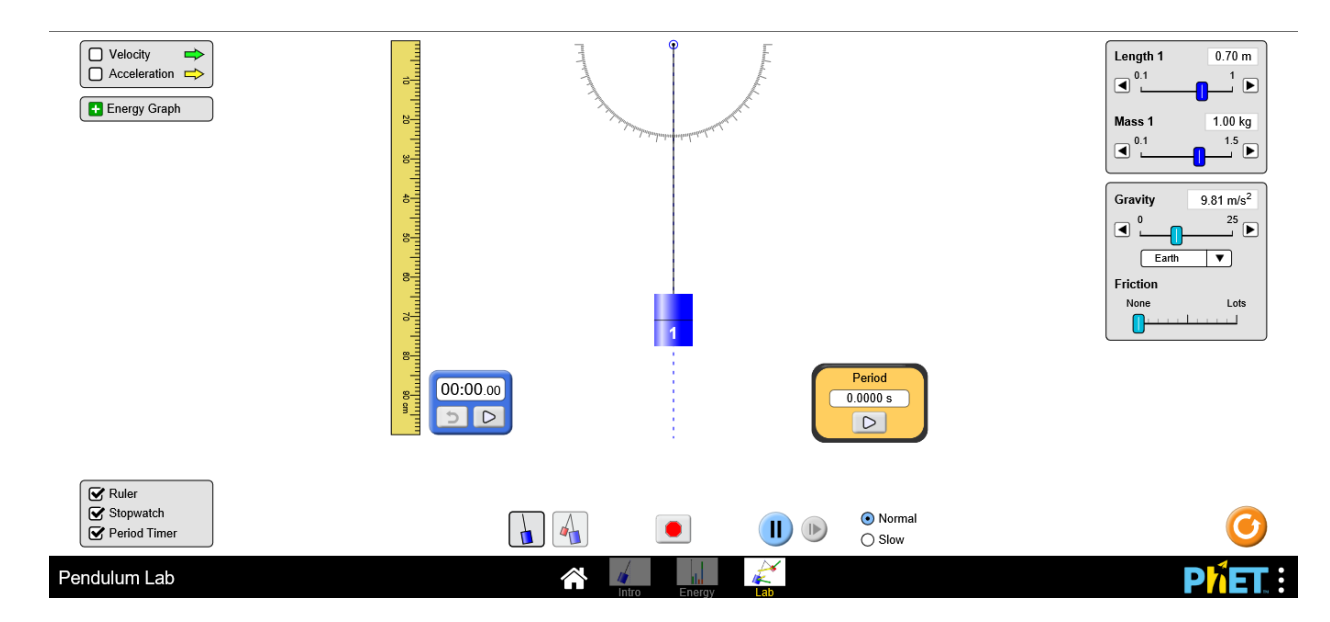

1. Open the Pendulum Lab PhET simulator by clicking on the above link. Select LAB.

Fig. 2: Panel of PhET for simple pendulum.

- 2. Click on lab screen and use the length controller to control the length of the pendulum (L), set L =1 m.
- 3. Set mass = 0.5 kg, gravity = Earth, Friction = None, Stopwatch = ON, and Speed = Normal.
- 4. Drag the pendulum bob to an angular displacement (amplitude) of a small angle (<10 degrees). Let the mass to swing and the bob oscillates periodically.
- 5. Start the stopwatch and count the time of 10 oscillations of the bob. Then, record the periodic time (T) in the given table 1 below.
- 6. Repeat the previous steps for different lengths of (L) for the same mass of the bob assuming the same angle.
- 7. Record the length also in the table 1.
- 8. Repeat steps 4 to 8 for moon instead of earth, but it is enough to click on period timer (on the lower left corner of the lab screen) to measure the periodic time of one full oscillation (T).
- 9. Plot a graph of  $T^2$  versus L.

| Planet  | Earth                 |      |                       | Moon |                       |
|---------|-----------------------|------|-----------------------|------|-----------------------|
| L(m)    | T for 10 oscillations | T(s) | $\overline{T^2}(s^2)$ | T(s) | $\overline{T^2}(s^2)$ |
|         | (s)                   |      |                       |      |                       |
| 1.0     |                       |      |                       |      |                       |
| 0.9     |                       |      |                       |      |                       |
| $0.8\,$ |                       |      |                       |      |                       |
| 0.7     |                       |      |                       |      |                       |
| 0.6     |                       |      |                       |      |                       |
| 0.5     |                       |      |                       |      |                       |
| 0.4     |                       |      |                       |      |                       |
| 0.3     |                       |      |                       |      |                       |
| 0.2     |                       |      |                       |      |                       |

Table 1. Experimental data

#### 4. Results

- 1. Calculate the experimental value of  $g$  on earth and moon from the slope of the graphs using the following equation:  $g = \frac{4\pi^2}{slope}$ . (refer to Experiment 1 to calculate the slope)
- 2. Compare your calculated g value to the theoretical values of g for earth and moon that are known to be 9.8 m/s<sup>2</sup> and 1.62 m/s<sup>2</sup>, respectively.
- 3. Determine the acceleration of the bob due to gravity on "Planet x

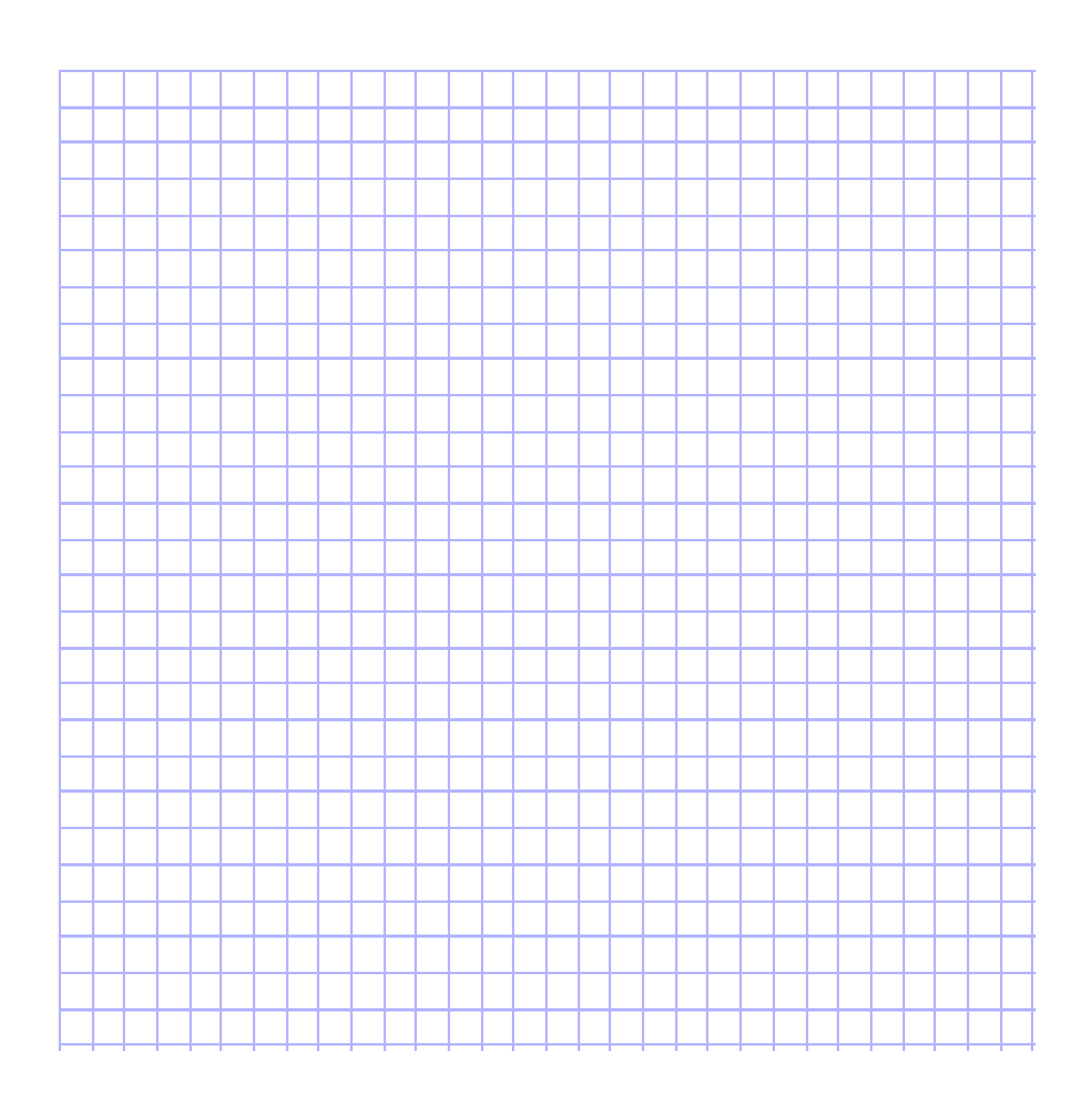

## **Experiment 7:**

#### **Determination of the acceleration due to gravity using a spring**

1. Aims:

- 1- Demonstration of the simple harmonic motion of a mass hanged on a spring.
- 2- Determination of the acceleration due to gravity using a loaded spring.

#### 2. Theory:

**The simple harmonic motion** is a special type of periodic motion where the restoring force on the moving object is directly proportional to the object's displacement magnitude and acts towards the object's equilibrium position. See Fig. 1.

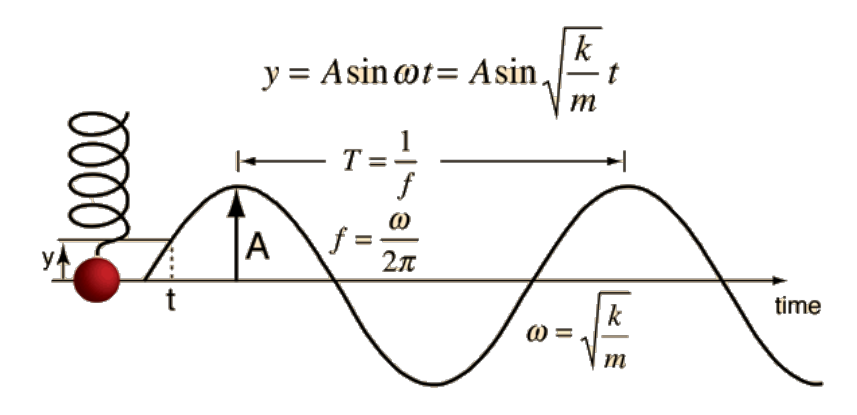

**Figure 1.** A representation of the simple harmonic motion of a spring.

The period of the oscillation T of a mass m at the end of the spiral spring depends on the mass m attached to the spring and the spring's constant K. The periodic time can be given by

$$
T = 2\pi \sqrt{\frac{m}{K}} \quad \Rightarrow \quad T^2 = 4\pi^2 \frac{m}{K},\tag{1}
$$

According to Hook's law, if the applied force **F** is the weight of the mass m hanged on the spring (see Figure 1), we will have

$$
|F| = mg = K\Delta L,\tag{2}
$$

and then,

$$
K = \frac{mg}{\Delta L},\tag{3}
$$

By substituting Eq. (3) into (2), we get

$$
T^2 = \frac{4\pi^2}{g} \Delta L,\tag{4}
$$

Therefore, by plotting the relation between  $T^2$  on the Y-axis and the extension  $\Delta L$  on the X-axis, we obtain a straight line passing through the origin where its slope =  $4\pi^2/g$ . From the slope, one can determine the acceleration due to gravity where  $g = 4\pi^2/slope$ , see Fig. 2.

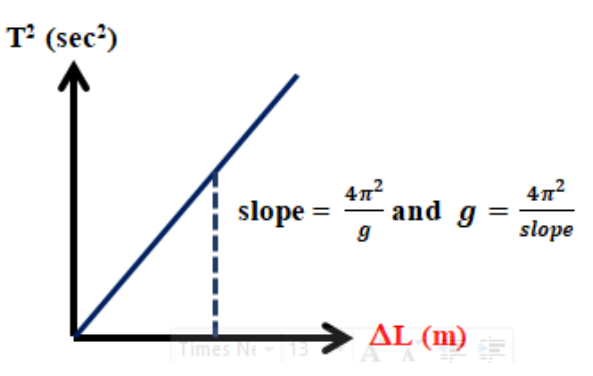

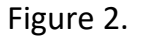

Note that we can use Eq. (4) to determine the spring constant by plotting the relation between  $T^2$  on the Y- axis and the loaded mass m on the X-axis, so we get a straight line whose slope = =  $4\pi^2/K$ , as shown in Fig. 3.

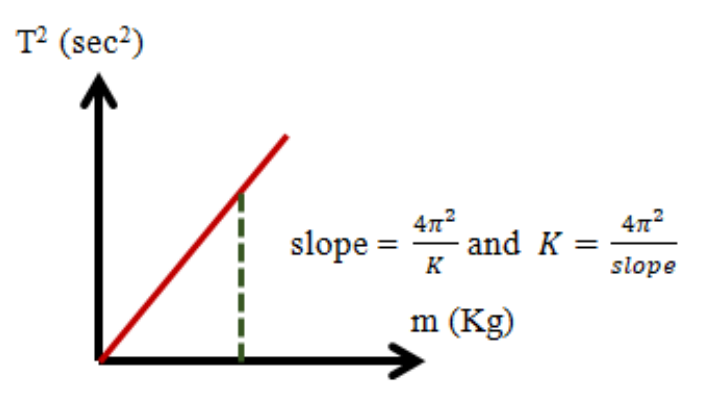

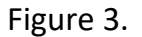

#### 3. Procedures

We will use the following link of the **PHET** simulation: **https://phet.colorado.edu/sims/html/masses-and-springs-basics/latest/masses-andsprings-basics\_en.html**

1. Use the PHET simulator by clicking on the above link. Then, choose "Lab" icon by

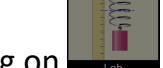

clicking on  $\Box$ . Then a new window will appear.

2. First, determine the original length of the spring **Lo**. Here, let us consider the unstretched length line (blue line) as a reference line (or benchmark line) at the edge of the spring.

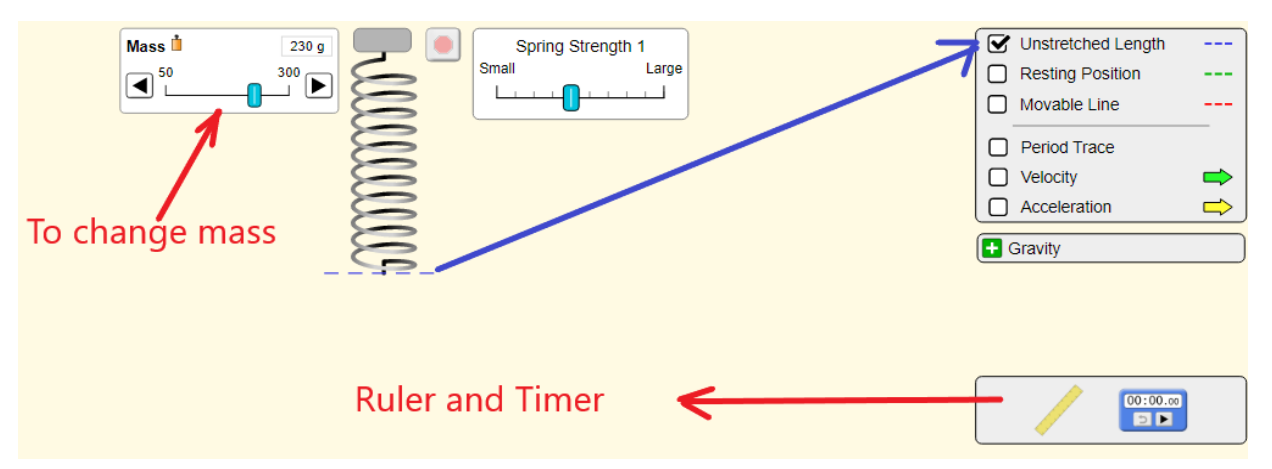

3. Attach the smallest mass (100 g) to the spiral spring. Then, measure the corresponding extension ΔL using the "resulting position" line (green) and the ruler. As well as the movable line (red) can be used in this measurement.

#### **Note that:**

- we may use a small spring strength to increase the observed extension.
- to measure the extension precisely, we may use the slow button to be able to stop the oscillation at a proper time. After recording the extension length, we can change the mode to be normal again.
- 4. Use a stopwatch, to record the time for 20 oscillations then divide the measured time by 20 to obtain the periodic time T for one complete period.
- 5. Repeat the above steps for different values of mass, with an increase of 50 g, to obtain the corresponding extension.
- 6. Convert the unit of the length from cm to m.

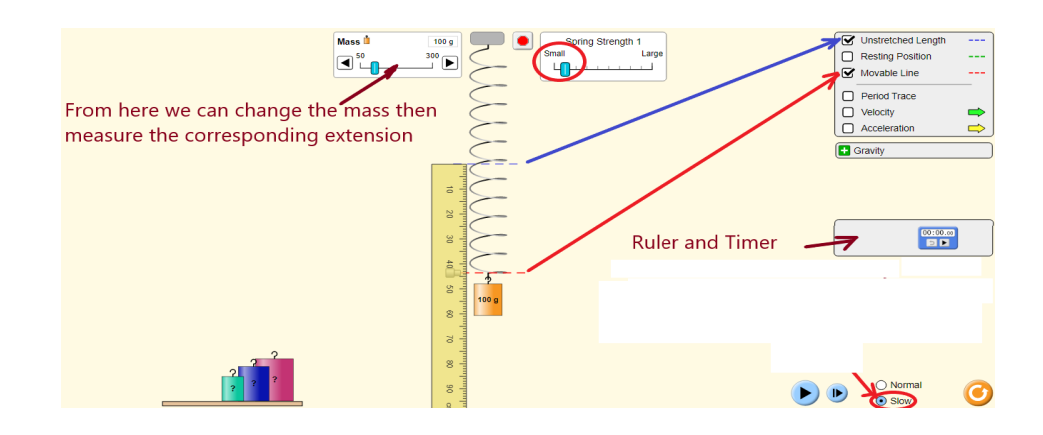

#### **4.** Results

1. You may record your results in the following table:

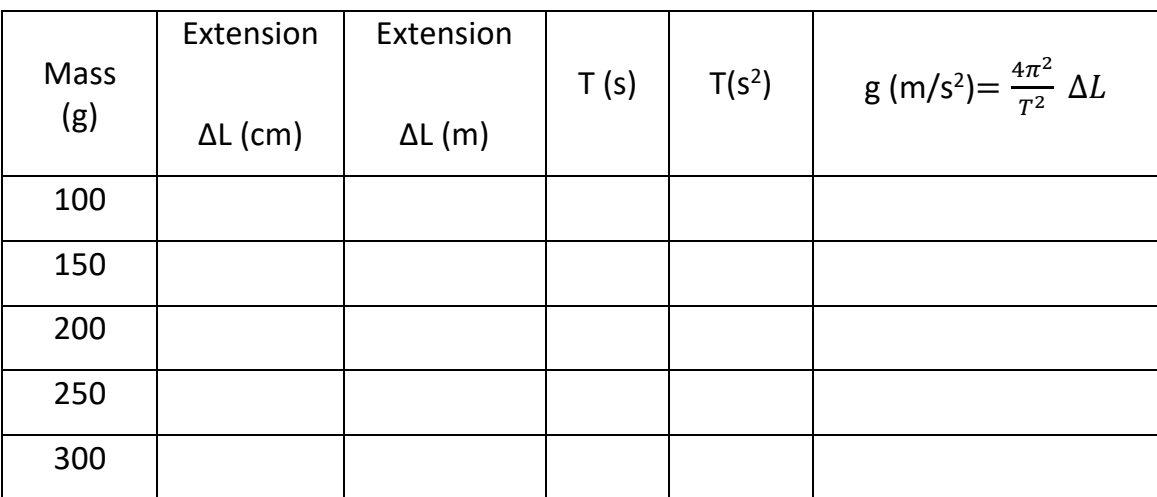

2. Plot the relation between  $T^2$  on the Y-axis and  $\Delta L$  on the X-axis, we get a straight line passing through the origin where its slope equal slope =  $\frac{4\pi^2}{g}$  as in the following graph.

3. Calculate the acceleration due to gravity using the relation:  $g = \frac{4\pi^2}{slope}$ .

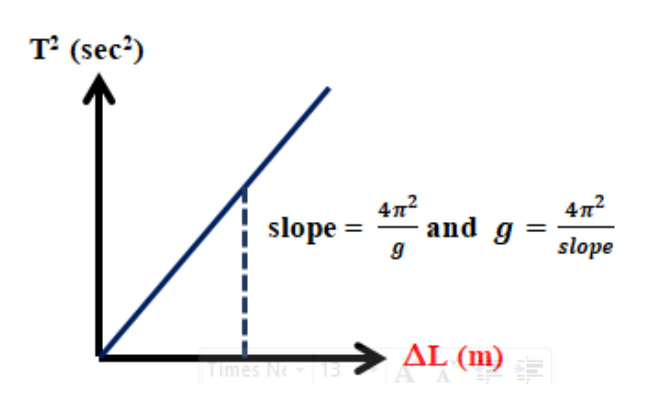

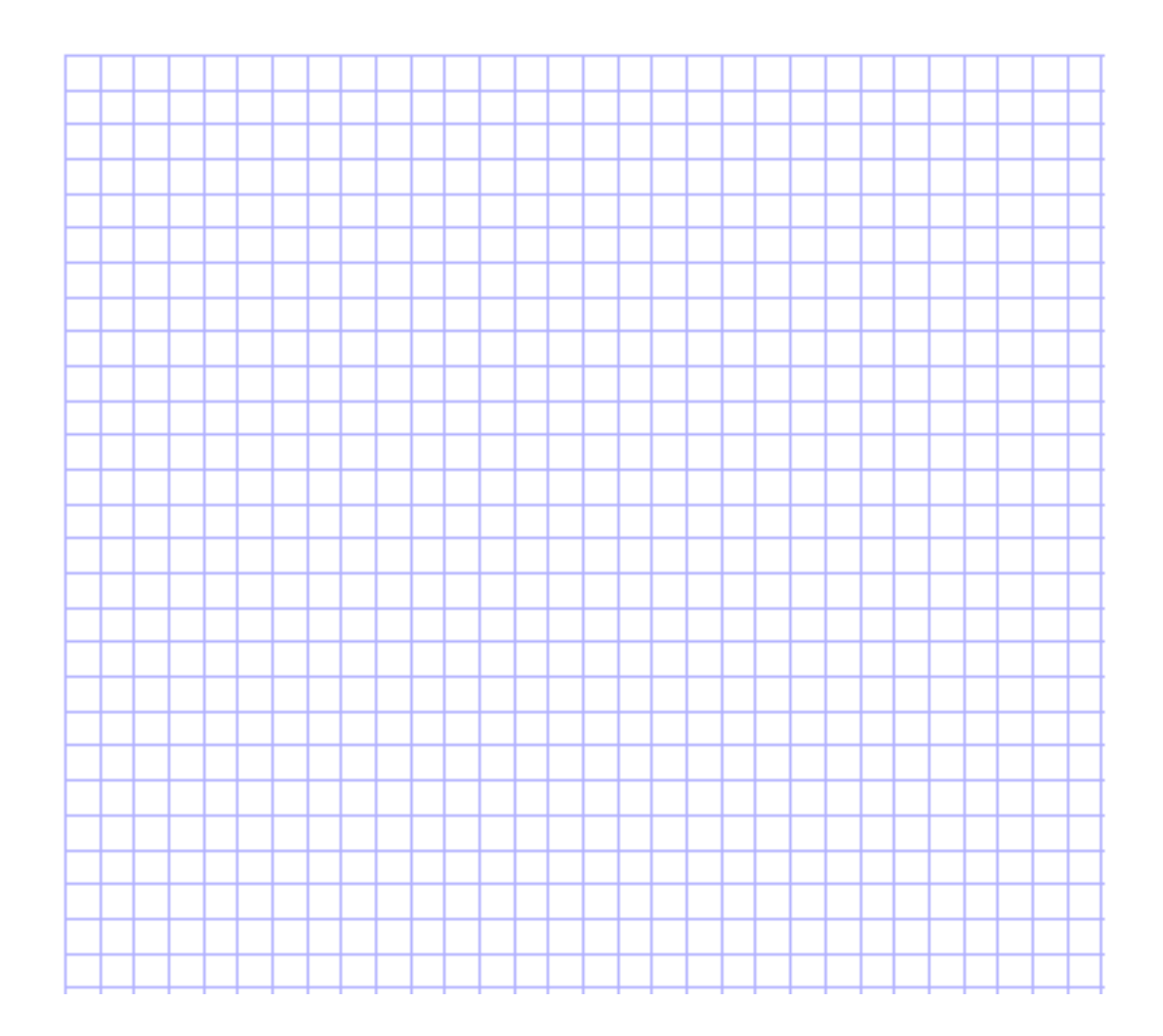

## **Experiment 8:**

## **Conservation of Mechanical Energy**

#### 1.Aims:

- 1- Verify the conservation law of mechanical energy.
- 2- Calculate the object velocity using the conservation law of mechanical energy.

#### 2. Theory:

#### **Conservation of Energy**

Energy cannot be created or destroyed, but is merely changed from one form into another.

The total mechanical energy of an object  $(E_M)$  = Kinetic energy  $(E_K)$  + Potential energy  $(E_{p})$ .

**The kinetic energy** is given by  $(E_k = \frac{1}{2}mv^2)$ , where **m** is the mass of an object and  $v$  its velocity.

**The gravitational potential energy** is given by  $(E_P = mgh)$ , where *m* the mass of an object, *h* is the height above the surface of earth and *g* is the acceleration due to gravity.

#### **The conservation Law of mechanical energy**

The total amount of mechanical energy, in a closed system in the absence of dissipative forces (e.g. friction, air resistance), remains constant.

$$
E_M = E_k + E_p = constant
$$

For different heights an object from the surface of earth ( $h_1$ ,  $h_2$  and  $h_3$ ), we can then write:

$$
E_M = mgh_1 + \frac{1}{2}mv_1^2 = mgh_2 + \frac{1}{2}mv_2^2 = mgh_3 + \frac{1}{2}mv_3^2
$$
  
*i.e.*,  $mgh_i + \frac{1}{2}mv_i^2 = constant$ 

When an object lunched vertically by an angle  $\theta$ =90 $\degree$  and when neglecting the air resistance, so the gravitational force will be the only force acting on that object. Its motion could be described by the following equation:

$$
v_y=v_{0y}-gt,
$$

where  $v_{0y}$  is the launching (initial) velocity and  $v_y$  is the velocity at any time t

#### 3. Procedures

 1. We will use the following link of the **PHET** simulation: https://phet.colorado.edu/sims/html/projectile-motion/latest/projectilemotion\_en.html

1. Use the PHET simulator by clicking on the above link. Then, choose "lab" window

by clicking on its icon  $\Box$ . The window presented in figure 1 will show up.

- 2. Adjust the cannon the be in the vertical position ( $\theta_i$ = 90°) and untick the air resistance icon. **Here, the motion of the projectile is the same as a free-falling object.**
- 3. Choose the initial velocity to be  $v_{0y} = 30$  m/s and the object mass (m) to be 1 kg.
- 4. Launch an object by pressing this button  $\sqrt{\frac{g^2}{g}}$
- 5. **Position #1 (at the maximum height of the motion)**;
- Measure the maximum height ( $h_{max}$ ) and time ( $t_{max}$ ) using this icon  $\theta$ ,  $\blacksquare$ , by placing the cross mark on the object at its maximum height. Here, the final velocity = 0. Calculate the total energy ( $E_{M1}$ ) = Kinetic energy ( $E_{K1}=0$ ) + Potential energy ( $E_{P1}=$ mgh<sub>1</sub>) where  $h_1$ =  $h_{max}$
- 6. **Position # 2 at t<sub>2</sub> = 1 s,** repeat steps 4 and 5 to calculate the total energy ( $E_{M2}$ ) = Kinetic energy  $(E_{k2} = \frac{1}{2}mv_2^2)$  + Potential energy (E<sub>P2</sub>= mgh<sub>2</sub>) where the object velocity can be calculated from  $v_2 = v_y = v_{0y} + a_y t$  where  $a_y = -g = -9.8$  m/s<sup>2</sup>.
- 7. Compare the values of the total energy obtained at **positions # 1 & 2** and check the conservation law of energy.

#### 8. **Position #3 at t<sub>3</sub> = 0.5,**

Measure the height of the object h<sub>3</sub> and calculate the velocity  $v_3$  at t = 0.5 using the conservation law of mechanical energy by comparing the total energy at positions #1 and 3 according the following equation

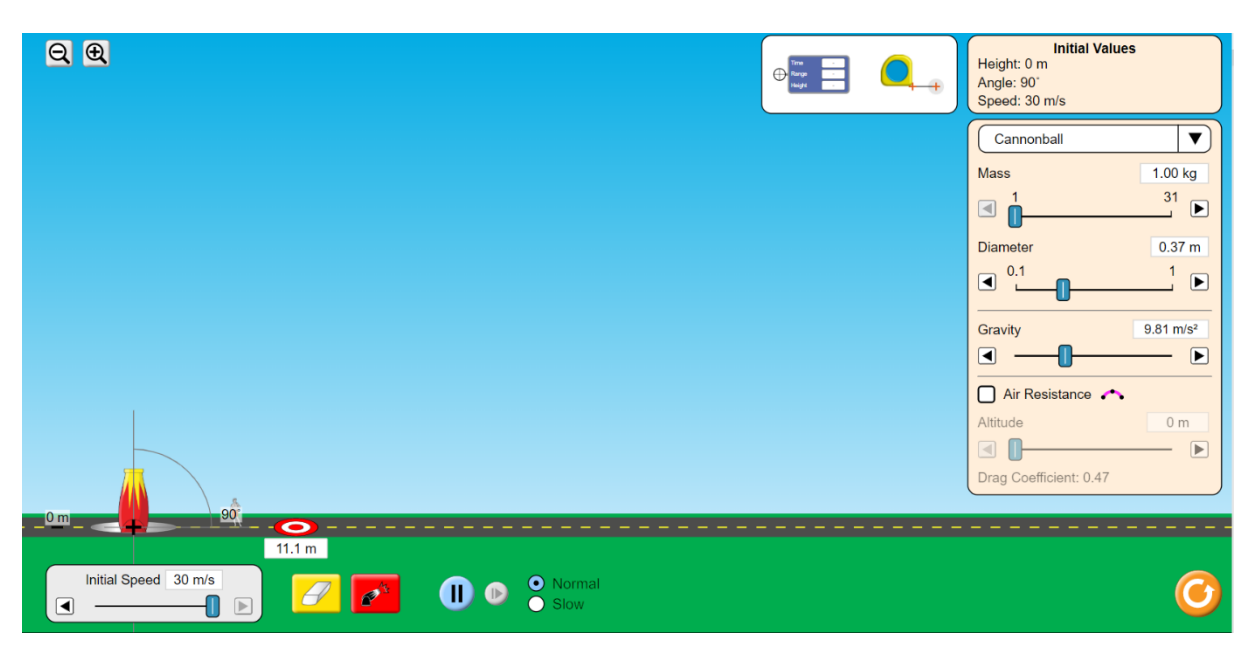

$$
mgh_1 + \frac{1}{2}mv_1^2 = mgh_3 + \frac{1}{2}mv_3^2, \text{ where } v_1 = 0
$$

**Figure 1**. Simulation setup and its initial setting parameters

#### 4. Results

#### **Part I: verifying the law of conservation of energy**

m=1 kg,  $v_{0y} = 30 \frac{m}{s}$ , g =9.8 m/s<sup>2</sup>

*Position #1*

 $h_1$ =  $h_{\text{max}}$  = ... m,  $t_1$  =  $t_{\text{max}}$  = ... s,

Potential energy  $Ep_1 = mg h_{max} = ... \times ... \times ... = ...$  J and the kinetic energy =  $E_{k1}$  =  $\mathbf 1$  $\frac{1}{2}$  *m*  $v_1^2 = 0$  since  $v_1 = 0$ .

The total energy  $E_{M1} = E_{p1} + E_{k1} = ...... + ...... = ....$ 

#### *Position# 2*

 $h_2 = ... m$ ,  $t_2 = 1 s$ ,  $v_2 = v_{0y} - gt = ... m/s$ 

Potential energy  $E_{p2}$  = mgh<sub>2</sub> = ....x.....x...... = ....... J and Kinetic energy =  $E_{k2} = \frac{1}{2} m v_2^2 =$  $\mathbf 1$  $\frac{1}{2}$  X ... ...  $\times$   $(\dots \dots )^2$ = .........

The total energy  $E_{M2} = E_{p2} + E_{k2} = ...... + ...... = ....$  J

*Now, compare between E<sub>M1</sub> and E<sub>M2</sub> to prove the law of conservation of energy.* 

*………………………………………………………………………………………………………………………………………… ……..*

*…………………………………………………………………………………………………………………………………………*

*……..*

#### **Part II: Calculation of the velocity of object using the conservation law of energy**

#### *Position #3*

 $h_3 = ... m$ ,  $t_3 = 0.5$  s,

Potential energy  $E_{p3}$  = mgh<sub>3</sub> = ....x......x...... = ....... J and Kinetic energy =  $E_k = \frac{1}{2} m v_3^2 =$  $\mathbf 1$  $\frac{1}{2}$  X ... ...  $\times$   $(\dots \dots )^2$ = .........

The total energy  $E_{M3} = E_{p3} + E_{k3} = ...... + ...... = ....$ 

*Velocity calculation:*

Using

$$
\frac{1}{2}mv_1^2 + mgh_1 = \frac{1}{2}mv_3^2 + mgh_3
$$

*…………………………………………………………………………………………………………………………………………*

*…………………………………………………………………………………………………………………………………………*

 $h_1 = h_{\text{max}}$ ,  $v_1 = 0 \text{ m/s}$ 

 $h_3 = ...,$   $v_3 = ... ...$  m

*……..*

*……..*